Oracle<sup>®</sup> Hospitality Cruise Shipboard Property Management System Track It User Guide Release 7.30.869

October 2015

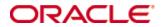

Copyright © 2015, 2015, Oracle and/or its affiliates. All rights reserved.

This software and related documentation are provided under a license agreement containing restrictions on use and disclosure and are protected by intellectual property laws. Except as expressly permitted in your license agreement or allowed by law, you may not use, copy, reproduce, translate, broadcast, modify, license, transmit, distribute, exhibit, perform, publish, or display any part, in any form, or by any means. Reverse engineering, disassembly, or decompilation of this software, unless required by law for interoperability, is prohibited.

The information contained herein is subject to change without notice and is not warranted to be error-free. If you find any errors, please report them to us in writing.

If this software or related documentation is delivered to the U.S. Government or anyone licensing it on behalf of the U.S. Government, then the following notice is applicable:

U.S. GOVERNMENT END USERS: Oracle programs, including any operating system, integrated software, any programs installed on the hardware, and/or documentation, delivered to U.S. Government end users are commercial computer software pursuant to the applicable Federal Acquisition Regulation and agency-specific supplemental regulations. As such, use, duplication, disclosure, modification, and adaptation of the programs, including any operating system, integrated software, any programs installed on the hardware, and/or documentation, shall be subject to license terms and license restrictions applicable to the programs. No other rights are granted to the U.S. Government.

This software or hardware is developed for general use in a variety of information management applications. It is not developed or intended for use in any inherently dangerous applications, including applications that may create a risk of personal injury. If you use this software or hardware in dangerous applications, then you shall be responsible to take all appropriate fail-safe, backup, redundancy, and other measures to ensure its safe use. Oracle Corporation and its affiliates disclaim any liability for any damages caused by use of this software or hardware in dangerous applications.

Oracle and Java are registered trademarks of Oracle and/or its affiliates. Other names may be trademarks of their respective owners.

Intel and Intel Xeon are trademarks or registered trademarks of Intel Corporation. All SPARC trademarks are used under license and are trademarks or registered trademarks of SPARC International, Inc. AMD, Opteron, the AMD logo, and the AMD Opteron logo are trademarks or registered trademarks of Advanced Micro Devices. UNIX is a registered trademark of The Open Group.

This software or hardware and documentation may provide access to or information on content, products, and services from third parties. Oracle Corporation and its affiliates are not responsible for and expressly disclaim all warranties of any kind with respect to third-party content, products, and services. Oracle Corporation and its affiliates will not be responsible for any loss, costs, or damages incurred due to your access to or use of third-party content, products, or services.

# Contents

| Co | ontents |         |                                                     | 3  |
|----|---------|---------|-----------------------------------------------------|----|
| Ta | bles    |         |                                                     | 5  |
| Fi | gures   |         |                                                     | 6  |
| Pr | eface   |         |                                                     | 8  |
|    |         |         |                                                     | -  |
|    | Custo   | mer S   | Support                                             | 8  |
|    |         |         | istory                                              |    |
| 1. | Prereq  | uisite  | es, Supported Systems, and Compatibility            | 9  |
|    | -       |         | es                                                  |    |
|    | Suppo   | orted S | Systems                                             | 9  |
|    | Comp    | atibil  | ity                                                 | 9  |
| 2. | Systen  | n Con   | figuration                                          | 10 |
|    | 2.1.    |         | essing the Setup Page                               |    |
|    | 2.2.    |         | figuring the Confiscate Item Location               |    |
|    | 2.3.    | Setti   | ing Up the Confiscate Item Discard Method           | 11 |
|    | 2.4.    |         | ing Up the Confiscate Item                          |    |
|    | 2.      | 4.1.    | Creating a Confiscate Item Category                 | 12 |
|    | 2.      | 4.2.    | Creating a Confiscate Item for each category        | 13 |
|    | 2.5.    | Setti   | ing Up a Signature Capture Device                   | 14 |
|    | 2.6.    | Setti   | ing Up a Barcode Scanning Device                    | 14 |
|    | 2.7.    | Setti   | ing Up the Report Printer                           | 15 |
|    | 2.8.    | Con     | figuring the Database Sequence for Barcode Printing | 16 |
|    | 2.9.    | Barc    | code Printing                                       | 16 |
|    | 2.10.   | Setti   | ing Up System Labels                                | 17 |
| 3. | Track   | It      |                                                     | 19 |
|    | 3.1.    | Viev    | wing the Overview Screen                            | 19 |
|    | 3.2.    | Wor     | rking with Confiscate Items                         | 19 |
|    | 3.      | 2.1.    | Adding a Confiscate Item                            | 19 |
|    | 3.      | 2.2.    | Deleting a Confiscate Item                          |    |
|    | 3.3.    | Mar     | naging Confiscated Items in Guest Handling screen   | 22 |
|    | 3.4.    | Mar     | naging Confiscated Items in Security Gangway        | 23 |
|    | 3.      | 4.1.    | Handling Check-Out at Security Gangway              | 23 |
|    | 3.      | 4.2.    | Handling Check-In at Security Gangway               | 24 |
|    | 3.5.    |         | essing Stored Items                                 |    |
|    | 3.6.    |         | cking out Confiscated Items                         |    |
|    | 3.7.    |         | cking In Confiscated Items                          |    |
|    | 3.8.    |         | urning Confiscated Items                            |    |
|    | 3.9.    |         | loing Returned Items                                |    |
|    | 3.10.   |         | wing an Item's Activity Log                         |    |
|    | 3.11.   |         | wing a Person's Activity Log                        |    |
|    | 3.12.   | Proc    | cessing Confiscated Items by Batch                  |    |

| 3.13.    | Processing Returned/Checked Out Items by Batch |  |
|----------|------------------------------------------------|--|
| 3.14.    | Discarding Confiscated Items                   |  |
|          | 14.1. Undoing Discarded Items                  |  |
|          | Viewing, Printing, and Exporting Reports       |  |
|          | Purging Data                                   |  |
|          | x A. User Security Group                       |  |
| Appendix | x B. Parameters                                |  |
| ••       | GROUP Track It                                 |  |
|          |                                                |  |

# Tables

| Table A-1 – Track It Item Security Access Group  | . 44 |
|--------------------------------------------------|------|
| Table A-2 - Track It Functionality Access Rights |      |
| Table B-3 - PAR Group Track It                   | .45  |

# **Figures**

| Figure 2-1 - Track It main page                                                   | 10 |
|-----------------------------------------------------------------------------------|----|
| Figure 2-2 - Track It Setup tab                                                   | 10 |
| Figure 2-3 - Configuration page of Confiscate Item Location                       | 11 |
| Figure 2-4 - Configuration page of Confiscate Item Discard Method                 | 12 |
| Figure 2-5 - Configuration page of Confiscate Item Setup                          | 13 |
| Figure 2-6 - Confiscate Item Type configuration page                              | 14 |
| Figure 2-7 - Track It General Setup page                                          |    |
| Figure 2-8 - Track It reports                                                     | 15 |
| Figure 2-9 - Printer configuration page in Management Hardware setup              | 16 |
| Figure 2-10 - Label setup in Administration module.                               | 17 |
| Figure 3-1 - Track It Overview screen                                             | 19 |
| Figure 3-2 - Track It ribbon bar                                                  | 20 |
| Figure 3-3 - Confiscate Item Account Search                                       | 20 |
| Figure 3-4 - Item Type selection box                                              | 20 |
| Figure 3-5 - Search item using keyword                                            | 21 |
| Figure 3-6 - Confiscate item comment window                                       |    |
| Figure 3-7 – Sample signature on check out item                                   | 22 |
| Figure 3-8 - Confiscated item shown in Guest Handling                             | 22 |
| Figure 3-9 - Confiscated item storage location shown in Guest Handling            | 23 |
| Figure 3-10 - Check-out handling at Security Gangway                              | 23 |
| Figure 3-11 - Check-in Handling in Security Gangway                               | 24 |
| Figure 3-12 - Reminder for collection of confiscated item for Departing passenger | 25 |
| Figure 3-13 - Store Item main page                                                | 25 |
| Figure 3-14 - Search item by Item ID                                              | 26 |
| Figure 3-15 - Store Item main page                                                | 26 |
| Figure 3-16 - Include items already stored                                        | 27 |
| Figure 3-17 - Return Item main page                                               | 28 |
| Figure 3-18 - Check Out Item main page                                            | 28 |
| Figure 3-19 - Indicator of items temporarily return date/time                     | 28 |
| Figure 3-20 - Checked In item page                                                | 29 |
| Figure 3-21 - Updated information on Temporarily Returned date                    |    |
| Figure 3-22 - Return Item main page                                               | 30 |
| Figure 3-23 - Return Item comment field                                           | 30 |
| Figure 3-24 - Updated date/time field of returned item                            | 31 |
| Figure 3-25 - Undo Items List with history                                        |    |
| Figure 3-26 - Return Item date/item reset to null                                 |    |
| Figure 3-27 - Show Log page                                                       | 32 |
| Figure 3-28 - Sample of Show Log by items                                         |    |
| Figure 3-29 - Sample Show Log by person                                           |    |
| Figure 3-30 - Quick Confiscate dialog window                                      | 34 |
| Figure 3-31 - Quick Confiscate Multiple account selection window                  |    |
| Figure 3-32 - Quick Confiscate Multiple Account selection filter                  | 35 |
| Figure 3-33 - Quick Confiscate Selected Accounts window                           |    |
| Figure 3-34 - Sample Quick Confiscate selected passenger list                     |    |
| Figure 3-35 - Quick Return Item                                                   |    |
| Figure 3-36 - Search Check-In Only menu                                           |    |
| Figure 3-37 - Quick Return filter by Debark Date/Guest Type                       |    |
| Figure 3-38 - Return Item List selection                                          |    |

| Figure 3-39 - Barcode Scan Action selection                               | 38 |
|---------------------------------------------------------------------------|----|
| Figure 3-40 - Barcode scan item return confirmation                       | 39 |
| Figure 3-41 - Discard Item window                                         | 39 |
| Figure 3-42 - Discard Item search criteria options                        | 40 |
| Figure 3-43 - Discard Item 'Only for Pax/Crew which had check-out' option | 40 |
| Figure 3-44 - Discard Item 'Include Discarded Item' option                | 40 |
| Figure 3-45 - Discard Method selection box                                | 40 |
| Figure 3-46 - Updated information on Discard Item                         | 41 |
| Figure 3-47 - Undo Discard Item option                                    | 41 |
| Figure 3-48 - Updated information on Discard Item                         | 42 |
| Figure 3-49 - Report dialog window                                        | 42 |
| Figure A-50 - User Access group assignment                                | 43 |
| Figure A-51 - User Security Reference                                     | 43 |
| Figure A-52 - User Security access prompt                                 | 44 |

# Preface

This document describes the setup and usage of Track It module.

TrackIt is a module that manages prohibited items such as camping gear, hazardous items, alcohol from being taken on-board by passengers, visitors or crews. The function includes, but not limited to Quick Collect, Quick Check-Out and Quick Return. These functions are design to handle collection/return of restricted items, either by batch or individually by passengers.

# Audience

This document is intended for application specialist and end-users of Oracle Hospitality Cruise Shipboard Property Management System.

# **Customer Support**

To contact Oracle Customer Support, access My Oracle Support at the following

URL: https://support.oracle.com/

When contacting Customer Support, please provide the following:

- Product version and program/module name
- Functional and technical description of the problem (include business impact)
- Detailed step-by-step instructions to re-create
- Exact error message received
- Screen shots of each step you take

# **Revision History**

| Date           | Description of Change |
|----------------|-----------------------|
| August 7, 2015 | Initial publication.  |

# 1. Prerequisites, Supported Systems, and Compatibility

This section describes the minimum requirements for the Track It module in Oracle Hospitality Cruise Shipboard Property Management System.

# Prerequisites

FC TrackIt.exe

# Supported Systems

- Windows 32-bit System
- Windows 64-bit System

# Compatibility

Oracle<sup>®</sup> Hospitality Cruise Shipboard Property Management System version
 7.30.869 or later. For customers operating on version below 7.30.869,
 database upgrade to the recommended or latest version is required.

# 2. System Configuration

This section describes the configuration required prior to using the Track It module.

# 2.1. Accessing the Setup Page

The setup function is accessible by launching the **FC Track It** module, and then to the **Setup** tab on the main page.

| <u>60</u> ■                                                                    | Daily O                                            | verview - Oracle Hospitality Cruise SPMS Tracklt V | 7.30.869              |                              |
|--------------------------------------------------------------------------------|----------------------------------------------------|----------------------------------------------------|-----------------------|------------------------------|
| Verview Confiscate Store Return Discard Reports<br>Item Item Item Item Reports | Quick Quick<br>Confiscate Return<br>Quick Function |                                                    |                       |                              |
| ally Overview 🙁                                                                |                                                    |                                                    |                       |                              |
|                                                                                | Total item to be returned today: 0                 | Total item discarded today: 0                      | Total item on hold: 7 | Cop 10 most confiscated item |
|                                                                                |                                                    |                                                    |                       |                              |
|                                                                                |                                                    |                                                    |                       |                              |
|                                                                                |                                                    |                                                    |                       |                              |
|                                                                                |                                                    |                                                    |                       |                              |
|                                                                                |                                                    |                                                    |                       |                              |
|                                                                                |                                                    |                                                    |                       |                              |
|                                                                                |                                                    |                                                    |                       |                              |
|                                                                                |                                                    |                                                    |                       |                              |
|                                                                                |                                                    |                                                    |                       |                              |
| -                                                                              |                                                    |                                                    |                       |                              |

Figure 2-1 - Track It main page

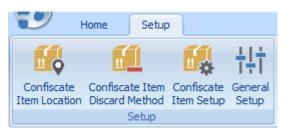

Figure 2-2 - Track It Setup tab

# 2.2. Configuring the Confiscate Item Location

A Confiscate Item Location is the location used to record where items were confiscated.

- 1. On the main page, click the **Setup** tab.
- 2. Click Confiscate Item Location on the ribbon bar to open the configuration page.
- 3. Click **Add New** to create new record.
- 4. Enter the Confiscate Item Location code.
- 5. Enter the name of the Confiscate Item Location.
- 6. Enter any comments regarding the Confiscate Item Location.
- 7. The Confiscate Item Location is enabled by default. To disable the record, slide the **Enable** menu to the left to switch the display to **No**.

| Setup         Confiscate Item Location           Daily Overview         EX         Confiscate Item Location | Confiscate                                                                                 | Item Location - Oracle Hospitality Cruise SPMS TrackIt V7.30.869 – 🗖 🗾 🗙 |
|----------------------------------------------------------------------------------------------------|--------------------------------------------------------------------------------------------|--------------------------------------------------------------------------|
| Description     Code:     FO       Name:     FRONT OFFICE       Location store passport.                    | Confiscate Confiscate Item Confiscate General<br>Item Location Confiscate Item Setup Setup | Save Close                                                               |
| Name:     FRONT OFFICE       Location store passport.                                                       | Daily Overview 🛛 Confiscate Item Location 🗵                                                |                                                                          |
| Location store passport. Comments:                                                                          | Description                                                                                | Code: FO                                                                 |
| Comments:                                                                                                   |                                                                                            | Name: FRONT OFFICE                                                       |
| Enable Yes                                                                                                  |                                                                                            |                                                                          |
|                                                                                                    |                                                                                            | Enable Yes                                                               |
| System Date : 18/5/2015 User : a Currency : USD DSN : FIDELIO PC : KELVIN Version 7.30.869                  | System Date : 18/5/2015 User : a Currency : USD DS                                         | N : FIDELIO PC : KELVIN Version 7.30.869                                 |

Figure 2-3 - Configuration page of Confiscate Item Location

- 8. Click **Save** to save the record.
- 9. To enter additional locations, repeat steps 2 to 7.

### 2.3. Setting Up the Confiscate Item Discard Method

A Confiscate Item Discard Method is the method used to record how items were disposed.

- 1. On the main page, click the **Setup** tab.
- 2. Click **Confiscate Item Discard Method** at the ribbon bar to open the configuration page.
- 3. Click Add New to create a new record.
- 4. Enter the Confiscate Item Discard method code.
- 5. Enter the name of the Confiscate Item Discard Method.
- 6. Enter any comments regarding the Confiscate Item Discard Method.
- 7. The Confiscate Item Discard Method is enabled by default. To disable the record, slide the **Enable** menu to the left to switch the display to **No**.

| Confiscate Iter                                                                                               | m Discard Method - Oracle Hospitality Cruise SPMS Tracklt V7.30.869 🛛 🗕 🗖 🧾 |
|----------------------------------------------------------------------------------------------------|-----------------------------------------------------------------------------|
| Home Setup                                                                                                    |                                                                             |
| 📫 🛍 🕵 tịt 🗋 🗋                                                                                                 |                                                                             |
| Confiscate Confiscate Item Confiscate General Add New Delete<br>Item Location Discard Method Item Setup Setup | Save Close                                                                  |
| Setup Confiscate Item D                                                                                       | Discard Method                                                              |
| Daily Overview 🗵 Confiscate Item Discard Method 🗵                                                             |                                                                             |
| Description                                                                                                   | Code: HQ                                                                    |
|                                                                                                    | Name: RETURN TO HQ                                                          |
|                                                                                                    | Return the item to HQ-I                                                     |
|                                                                                                    | Enable Yes                                                                  |
| System Date : 18/5/2015 User : a Currency : USD DS                                                            | N : FIDELIO PC : KELVIN Version 7.30.869                                    |
| igure 2-4 - Configuration page                                                                                | of Confiscate Item Discard Method                                           |

- 8. Click **Save** to save the record.
- 9. To enter additional discard method, repeat steps 2 to 7.

### 2.4. Setting Up the Confiscate Item

A Confiscate Item is a list of items disallowed on-board the ship. These items is categorized into various categories, depending on the nature of the items.

#### 2.4.1. Creating a Confiscate Item Category

A *Confiscate Item Discard Method* must be created prior to creating a Confiscate Item Category.

- 1. On the main page, click the **Setup** tab.
- 2. Click Confiscate Item Setup at the ribbon bar to open the configuration page.
- 3. Click Add New to create a new record.
- 4. Enter the Confiscate Item category code.
- 5. Enter the category name of the Confiscate Item.
- 6. Enter the category description of the Confiscate Item.
- 7. The Confiscate Item Category is *enabled* by default. To disable the record, slide the **Enable** menu to the left to switch the display to **No**.

|                                       | Confiscate Item Set      | up - Oracle Hospitality Cruise SPMS Tracklt V7.30.869 🛛 🗕 🗖 🗙 |
|---------------------------------------|--------------------------|---------------------------------------------------------------|
|                                       |                          | resh Cose                                                     |
| Description                           | Item Type                |                                                               |
| 🗆 🦳 Item Setup                        | Item Code                | DO                                                            |
|                                       | Name                     | DOCUMENTS                                                     |
|                                       | Description              | All documents                                                 |
|                                       | Enable                   | Yes                                                           |
|                                       |                          |                                                               |
| System Date : 18/5/2015 User : a Curr | ency : USD DSN : FIDELIC | D PC : KELVIN Version 7.30.869                                |
| igure 2-5 - Configuratio              | n page of C              | onfiscate Item Setup                                          |

- 8. Click **Save** to save the record.
- 9. To add a new Confiscate Item category, highlight the **Item Setup** in the tree view and click **Add New**.
- 10. To enter additional item category, repeat steps 2 to 7.

#### 2.4.2. Creating a Confiscate Item for each category

- 1. Highlight the item type, then click **Add**.
- 2. Enter the name of the Confiscate item.
- 3. Enter the description of the Confiscate item description.
- 4. Choose a security group from the drop down list to restrict certain group of users from using this item.

**Note:** The default value is *All User Can Access*. To setup the security group for Confiscate Item, login to User Security module and assign the relevant group of users. Refer Appendix A. User Security Group

- 5. The Item type is default to the selection from the tree view and is *enabled* by default.
- 6. To change the Item type, select the item from the drop down list.
- 7. By default, the **Allow Temporarily Return** is *disabled*. If the item is allow for temporarily return, then enable by sliding the button to the right, setting it to *Yes*.
- 8. Under the *Discard Duration* section, define the maximum number of days for items to be kept in store for each reservation categories. The default value is 0 = never discard.

|                                                                                                    | Confiscate Item Se                                                                    | tup - Oracle Hospitality Cruise SPMS Tracklt V7.30.869 🛛 🗕 🗖 🗙 |
|----------------------------------------------------------------------------------------------------|---------------------------------------------------------------------------------------|----------------------------------------------------------------|
| Confiscate Confiscate Item Confiscate General<br>Item Location Discard Method Item Setup<br>Setup          | Add Delete Save Re<br>Confiscate Item Se                                              | fresh Close                                                    |
| Daily Overview 🗶 Confiscate Item Setup 🗶                                                                   |                                                                                       |                                                                |
| Expand All      Escription      tem Setup      DocuMents      New Detail      AlHOCOL      SPORT EQUIPMENT | I tem Details<br>Name<br>Description                                                  | PASSPORT<br>Passport                                           |
|                                                                                                    | Security Group<br>Item Type<br>Enable<br>Discard Duration<br>Guest<br>Crew<br>Visitor | All User Can Access                                            |
| System Date : 18/5/2015 User : a Curre                                                                     | ency : USD DSN : FIDELI                                                               | D PC : KELVIN Version 7.30.869                                 |

Figure 2-6 - Confiscate Item Type configuration page

- 9. Click **Save** to save the record.
- 10. To enter additional Confiscate Item, repeat steps 2 to 7.

### 2.5. Setting Up a Signature Capture Device

A Signature Capture device is a device that captures and stores the guest signature electronically for items that requires acknowledgement.

- 1. On the main page, click the **Setup** tab.
- 2. Click General Setup to open the General Setup window.
- 3. Check the **Prompt signature when confiscate item** box, then choose the device from the drop down list. The common signature capture device supported is Signotec Omega.
- 4. Click **Save** to save the setting.

# 2.6. Setting Up a Barcode Scanning Device

A Barcode Scanning device is use to scan items that are tagged with barcode. This setup is require only when the Ship tags its confiscated items with a barcode.

- 1. On the main page, click the **Setup** tab.
- 2. Click General Setup to open the General Setup window.
- 3. In the **General Setup** window, check the **Barcode Reader** (RS-232 connection) box.
- 4. Choose the device port number, speed, data bits, parity and stop bits.
- 5. Click **Save** to save the settings.

| Signature Devices |                |    |           |      |        |
|-------------------|----------------|----|-----------|------|--------|
| ignature Devices  | Signotec Omega | -  | Data Bits |      | *      |
| ort Number        |                | -  | Parity    |      | Ŧ      |
| peed              |                | Ψ. | Stop Bits |      | Ŧ      |
| Speed             | 9600           | •  | Stop Bits | 1    | •<br>• |
| Port Number       | 4              | •  | Parity    | None | •      |
| )ata Bits         | 8              | -  |           |      |        |
|                   |                |    |           |      |        |
|                   |                |    |           |      |        |
|                   |                |    |           |      |        |

Figure 2-7 - Track It General Setup page

# 2.7. Setting Up the Report Printer

Additional reports required for Track It module are inserted into the database via a Database Installer update. The additional reports are:

- Track It Return Receipt
- Track It Label
- Tract It Receipt

| <u>.</u>                                | User Customizable I          | Report Setup                 |                            | - 🗆 🗙              |
|-----------------------------------------|------------------------------|------------------------------|----------------------------|--------------------|
| Fools                                   |                              |                              |                            |                    |
| Current Reports List                    | Default Standard             | Direct Printing F            | Properties                 |                    |
| ChipsCard                               | Upload Ne                    | w Report (Load Variables     | Emerate Countril           | University Present |
| Courses & Certificates                  |                              | he Report Template)          | Export to Crystal          | Upload Report      |
| Crew Invoices                           | Reports can be Imported, a   |                              |                            |                    |
| 🗈 🛃 Crew Warnings                       | embed with the Selection P   | arameters into the Custom    | s properties of the report | . When Importing   |
| CurrencyExchange Cashier Report         | them, click the option above | e to automatically insert th | ose stored variables into  | the database.      |
| Data Compare Forms                      |                              | Report De                    | tails                      |                    |
| Effects Assignment                      |                              |                              |                            |                    |
| Event Viewer                            | Report ID;                   | TrackItLabel                 |                            |                    |
| Exc Tickets                             | Report File Name:            | TrackItLabel.rpt             |                            |                    |
|                                         | Report Title:                | Track It Label               |                            |                    |
| FCTICKET Tickets      GiftCard Receipts | Report Access:               | 31                           |                            |                    |
| Group Invoices                          |                              |                              |                            |                    |
| Timerary                                | Report Sort:                 | 1000                         |                            |                    |
| E KeyRunner                             | Report Group:                | _TrackIt                     |                            | •                  |
|                                         | Report Comments:             |                              |                            |                    |
|                                         | <u> </u>                     |                              |                            |                    |
| Medical Invoices                        |                              | Print Def                    | ault                       |                    |
| Medical Letters                         | Printer Type:                | la                           | bels                       | •                  |
| Message                                 |                              |                              |                            |                    |
| Onboard Cards                           | Number of Copies:            | 1                            |                            |                    |
| Passenger Invoice Turbo Balance         | Orientation:                 | La                           | ndscape                    | -                  |
| Passenger Invoices                      |                              |                              |                            |                    |
| 🗄 🛃 Payroll                             |                              | SQL                          |                            |                    |
| Receipts                                | Database SQL                 | SELECT "CIL". "CIL ID"       |                            |                    |
| 🕀 🛃 Resonline Alert                     |                              | FROM "FIDELIO"."CIL          |                            |                    |
| Safety Forms Crew                       |                              |                              |                            |                    |
| Safety Forms Crew with Pic              |                              |                              |                            |                    |
| 🕀 🛃 Spa                                 |                              | Selection Fo                 |                            |                    |
| 🕀 💦 Special Reports                     | Crystal Selection Formula:   | {CIL.CIL_ID} IN [\$SSE       | .STRING]                   |                    |
| 🖻 🕂 TrackIt                             |                              |                              |                            |                    |
| ····Track It Return Rececipt            |                              |                              |                            |                    |
| ·····Track It Label                     |                              |                              |                            |                    |
| Track It Receipt                        | Formulas:                    |                              |                            |                    |
| 🕀 🛃 _Visa Forms Crew                    |                              |                              |                            |                    |
| Visa Forms Crew with Pic                |                              |                              |                            |                    |
| Uisa Forms Pax                          |                              |                              |                            |                    |
| Visa Forms Pax with Pic                 | _                            |                              |                            |                    |
| TrackIt Search                          | 0                            | Crystal File OK              | Apply                      | <u>C</u> ancel     |

Figure 2-8 - Track It reports

- 1. In the **Management** module, select **Options** from the menu bar, then click **Hardware** tab.
- 2. Ensure the Report Printer is setup for Labels and Receipts type.

|                                |                      |      |                 | C          | ptions         |                |       |                                        |              |       |
|--------------------------------|----------------------|------|-----------------|------------|----------------|----------------|-------|----------------------------------------|--------------|-------|
| General                        | Colors               |      | Hardware        | Video F    | Parameters     | Document S     | canne | r Support                              |              |       |
| Report Printers -              |                      |      | Card Reader/    | Encoder #  | #1             |                |       | Barcode Reader (R                      | S232 Connect | tion) |
| 0<br>Bands                     |                      | ^    | Card Reader T   | ype:       | (None)         |                | •     | Port Number:                           | 4            | -     |
| Cards<br>Cash Book Vouchers    |                      |      | Port:           |            |                |                | -     | Speed (Bits Per Second                 | l): 9600     | -     |
| Certificates                   | 5                    |      | RFID Type:      |            |                |                | _     | Data Bits:                             | 8            | -     |
| Invoices<br>Key Runner Receipt | s                    |      |                 | . ~ .      |                |                | 4     |                                        | None         | •     |
| Label                          |                      |      | Encode Door Lo  |            |                |                | 긕     | Stop Bits:                             | 1            | •     |
| Messages                       |                      |      | Door Key Optic  |            |                |                | _     | Passport Readers                       |              |       |
| Receipts<br>Reports            |                      | - 1  | Enable Sou      | -          |                |                |       | (None)                                 |              | -     |
| Safety Forms<br>Safetycard     |                      | ~    | Credit Card Re  | ader:      | (None)         |                | •     | RFID Type:                             |              |       |
|                                |                      |      | - Special       |            |                |                | _     | Auto Detect                            |              |       |
| Card Printer                   |                      |      | RFID Enco       | ding Port: |                |                | ~     | Enable MyCard ACF     Signature Device | 38 Reader    |       |
| Eltron                         |                      | -    | CEIA Read       | ler Port:  |                |                | ~     | Signotec Omega                         |              |       |
|                                |                      | Ţ    | 🔲 Use Right I   | Mouse Bu   | tton Emulatior | n              |       | Jaighotec Onlega                       |              |       |
| Zebra Device Name:             | Discover Zebra Print | er   | Track 1 Start S | entinel :  | 6 End Sen      | tinel :        | ?     |                                        |              |       |
|                                |                      |      | Track 2 Start S | entinel :  | ; Track 3      | Start Sentinel | : +   |                                        |              |       |
| Coercivity:                    | -                    |      | Additional Cmd  | for Pebb   | le Evolis when | n encode track | 3:    |                                        |              |       |
| coercivity.                    |                      |      |                 |            |                |                |       |                                        |              |       |
| HP Universal Printing          | PCL 5 (v5 👻 Proper   | ties |                 |            |                |                |       |                                        |              |       |
|                                |                      |      |                 |            |                |                |       |                                        |              |       |
|                                |                      |      |                 |            |                |                |       |                                        |              |       |
|                                |                      |      |                 |            |                |                |       | OK Canc                                |              | Apply |
|                                |                      |      |                 |            |                |                |       | Canc                                   | <u> </u>     | whhia |

Figure 2-9 - Printer configuration page in Management Hardware setup

# 2.8. Configuring the Database Sequence for Barcode Printing

For barcode label printing, the item ID *must* be at least 6 digits long. An adjustment to the start sequence from 100000 is imperative.

1. Open Toad utility, then run below script to re-create the CIL sequence.

```
Commit;
```

# 2.9. Barcode Printing

For barcode printing, below are the prerequisite DLL's and fonts.

1. Copy these barcode DLL files and font files to folders C:\Windows\system32 and C:\Windows\SysWOW64.

DLLs:

- Barcode.dll
- u2lbcode.dll

Fonts:

.

- Interleaved2of5.ttf
- Interleaved2of5Thin.ttf

### 2.10. Setting Up System Labels

System labels such as *Confiscate* or *Confiscated* are configurable according to user requirement through the Administration module.

1. Select **Administration**, **System Setup**, **Labels Setup**, and then locate label codes *CONF00* and *CONF01*.

|                                             | Labe | els Setup    |            |             | ×          |
|---------------------------------------------|------|--------------|------------|-------------|------------|
| All Labels                                  |      | Labels       |            |             |            |
| COMT06 Comment Report Type                  | ~    | Description: | CONF00     | Confiscate  |            |
| COMT07 External Code                        |      | Description: |            | Jeoninseate |            |
| COMT08 Resolved By(Date/Time)               |      | Comments:    | Confiscate |             | ~          |
| COMT09 Associated Cost                      |      |              |            |             |            |
| COMT10 Urgent                               |      |              |            |             |            |
| COMT11 Resolved By (Person)                 |      |              |            |             |            |
| COMT12 Resolution Code                      |      |              |            |             |            |
| COMT13 Resolution Description               |      |              | 1          |             | ×          |
| COMT14 Comments                             |      |              |            |             |            |
| COMT15 Date/Time Resolved                   |      |              |            |             |            |
| COMT16 Resolved                             |      |              |            |             |            |
| COMT17 Sensitive                            |      | Enabled      |            |             |            |
| COMT18 Comment Category                     |      |              |            |             |            |
| COMT 19 Internal                            |      |              |            |             |            |
| CONF00 Confiscate                           |      |              |            |             |            |
| CONF01 Confiscated                          |      |              |            |             |            |
| COPYCD                                      |      |              |            |             |            |
| CPINC1 Pincode                              |      |              |            |             |            |
| CPLB01 Adult Cost Price:                    |      |              |            |             |            |
| CPLB02 Child Cost Price:                    |      |              |            |             |            |
| CPRVL1 Privilege Level                      |      |              |            |             |            |
| CREFZ1 Ext. Res ID                          |      |              |            |             |            |
| CRSOF1 Reason for Sign-Off                  |      |              |            |             |            |
| CRSON1 Sign On Reason                       |      |              |            |             |            |
| CSALT1 Salutation                           |      |              |            |             |            |
| CWTID1 Crew Post ID                         |      |              |            |             |            |
| DINING dining room                          |      |              |            |             |            |
| DRSLYT Worldcard                            |      |              |            |             |            |
| DRSSCP SVP                                  |      |              |            |             |            |
| EBHAN1 Special Needs:                       |      |              |            |             |            |
| EBHAN2 Attention, person has special needs! |      |              |            |             |            |
| EBHAN3 Special needs Warning                |      |              |            |             |            |
| EMERCY Emergency Passenger Drill Mode       | >    |              |            | ок Са       | ncel Apply |
|                                             | ,    |              |            |             | ncel Apply |

Figure 2-10 - Label setup in Administration module.

2. For each label, highlight the code, enter a new label description, and then click **OK** to save the changes.

The label code "CONF00" refers to word "Confiscate" and is displayed on the following screens:

- Setup menu ribbon bar
- General Setup: 'Prompt Signature Capture when...'
- Confiscate Item Setup
- Confiscate Item Discard Method
- Confiscate Item Location

Ability to show for 'Button 'Confiscate Item' in menu Confiscate Item

The label code "CONF01" refers to word "Confiscated" and is displayed on the following screens:

- Overview screen: Total Item Confiscated Today
- Overview screen: Top 10 most confiscated item
- Confiscate Item: Confiscated Item
- Management module: Loyalty/Track It tab, Confiscated Item section

# 3. Track It

The TrackIt module facilitates the users in recording the confiscated items, storing it in its designated stores and returning the items at the end of the cruise.

# 3.1. Viewing the Overview Screen

The Overview screen is the first screen displayed after logging in. It displays the statistics of items logged in a bar chart layout.

These are the 5 statistics status that user can view from Overview screen:

- a. Item confiscated today
- b. Item to be returned today
- c. Item discarded today
- d. Item on hold, yet to return to passenger

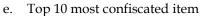

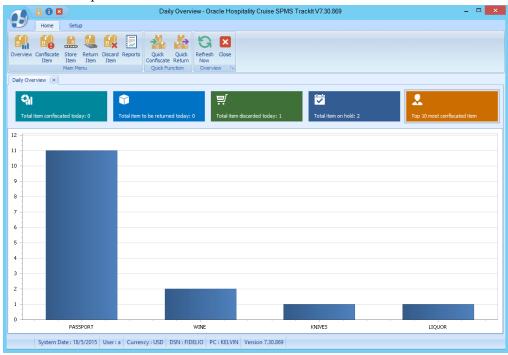

Figure 3-1 - Track It Overview screen

### 3.2. Working with Confiscate Items

#### 3.2.1. Adding a Confiscate Item

1. On the ribbon bar, click **Confiscate Item**.

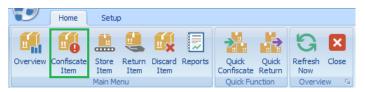

Figure 3-2 - Track It ribbon bar

- 2. In the **Account Search** section, search for a passenger's account using one of the following methods:
  - entering the cabin number or last name
  - swiping board card using board card reader
  - scanning the barcode using barcode scanner to display the account information.

|                                                                   | Confiscate Item - Oracle Hospitality Cruise S     | PMS Trackit V7.30.869 | - 🗆 🗙                         |
|-------------------------------------------------------------------|---------------------------------------------------|-----------------------|-------------------------------|
| Home Setup                                                        | <sup>24</sup> ♣ + × 日 ■                           | ×                     |                               |
| Overview Confiscate Store Return Discard Report<br>Item Item Item |                                                   | _                     |                               |
| Daily Overview 🗵 Confiscate Item 🗙                                |                                                   |                       |                               |
| Account Search                                                    | Item Type AH ALHOCOL, DO DOCUMENTS, SE            | SPORT EQUIPMENT       | •                             |
| Account Information                                               | Item List Enter text to search                    | - Find                |                               |
|                                                                   | Drag a column header here to group by that column |                       |                               |
|                                                                   | Item Type     SPORT EQUIPMENT                     | Item Name<br>KNIVES   | Allow Temporary Return<br>Yes |
|                                                                   |                                                   | LIQUOR                | No                            |
|                                                                   | DOCUMENTS<br>ALHOCOL                              | PASSPORT              | Yes                           |
|                                                                   | ALHOCOL                                           | WINE                  | No                            |
|                                                                   |                                                   | Total Records = 4     |                               |
|                                                                   | Confiscated Item                                  | Comment               |                               |
| Cabin: 1001<br>Birthdate: 12:00:00 AM                             | I                                                 | ✓ Find                | <b>^</b>                      |
| Age: 0                                                            | Drag a column header here to group by that column |                       |                               |
| Gender: M                                                         | Item Type Item Name                               |                       |                               |
| Emb Date: 18/5/2015<br>Dis Date: 25/5/2015                        |                                                   |                       |                               |
| 015 Date: 23/3/2013                                               |                                                   |                       |                               |
|                                                                   |                                                   | Total Records = 0     |                               |
| System Date : 18/5/2015 User : a Cur                              | rency : USD DSN : FIDELIO PC : KELVIN Version 7.3 | 30.869                |                               |

Figure 3-3 - Confiscate Item Account Search

Note: To reset the Account Search textbox, press F2.

3. In the **Item Type** field, choose the item category to display from the drop down list, and then click **OK**.

| Item Type        | AH | AL    | HOCOL, DO | DOCUMENTS, SE | SPORT EQUIPMENT |
|------------------|----|-------|-----------|---------------|-----------------|
| Item List        |    | (Sele | ect All)  |               |                 |
|                  | V  | AH    | ALHOCOL   |               |                 |
| Enter text to s  |    | DO    | DOCUMEN   | TS            |                 |
| Enter text to t  |    | SE    | SPORT EQU | JIPMENT       |                 |
| Drag a column he |    |       |           |               | OK Cancel       |

#### Figure 3-4 - Item Type selection box

4. To search by keyword, enter the keyword in the **Item List** textbox, and then click **Find**.

| Item | List            |                               |           |                        |
|------|-----------------|-------------------------------|-----------|------------------------|
| v    | vi              |                               | ✓ Find    |                        |
| Dra  | ag a column hei | ader here to group by that co | lumn      |                        |
| Π    |                 | Item Type                     | Item Name | Allow Temporary Return |
| . 6  |                 | ALHOCOL                       | WINE      | No                     |

#### Figure 3-5 - Search item using keyword

- 5. Click **Add** to add the item to the Confiscated Item list.
- 6. If the same item is added to the list, a warning message will pop up.
- 7. Click **Yes** to add the same item to the list or click **No** to cancel.
- 8. Insert any comments/description for the item, and then click **Confiscate Item.**

|                                                      | Confiscate Item - Oracle Hospitality Cruise       | SPMS Tracklt V7.30.869 | - 🗆 🗙                    |
|------------------------------------------------------|---------------------------------------------------|------------------------|--------------------------|
| Home Setup                                           |                                                   |                        |                          |
| Overview Confiscate<br>Item Item Item Item Item Item |                                                   | Close                  |                          |
| Daily Overview 🗵 Confiscate Item 🗵                   |                                                   |                        |                          |
| Account Search                                       | Item Type AH ALHOCOL, DO DOCUMENTS, S             | E SPORT EQUIPMENT      | •                        |
| 1001 TC PAX 001 *                                    | Item List                                         |                        |                          |
| Account Information                                  | wi                                                | + Find                 |                          |
|                                                      |                                                   |                        |                          |
|                                                      | Drag a column header here to group by that column |                        |                          |
|                                                      | Item Type     ALHOCOL                             | Item Name WINE         | Allow Temporary Return   |
|                                                      | ALHOUOL                                           | AATINC                 | No                       |
|                                                      |                                                   |                        |                          |
|                                                      |                                                   |                        |                          |
|                                                      |                                                   | Total Records = 1      |                          |
|                                                      | Confiscated Item                                  | Comment                |                          |
|                                                      |                                                   | Bring it ba            | ck from shore excursion. |
| Cabin: 1001                                          | Enter text to search                              | - Find                 |                          |
| Birthdate: 12:00:00 AM<br>Age: 0                     | Drag a column header here to group by that column |                        |                          |
| Gender: M                                            | Item Type Item Name                               |                        |                          |
| Emb Date: 18/5/2015                                  | > AH WINE                                         |                        |                          |
| Dis Date: 25/5/2015                                  |                                                   |                        |                          |
|                                                      |                                                   | Total Records = 1      |                          |
|                                                      |                                                   |                        |                          |
| System Date : 18/5/2015 User : a Cu                  | irrency : USD DSN : FIDELIO PC : KELVIN Version 7 | .30.869                |                          |
|                                                      |                                                   |                        |                          |

Figure 3-6 - Confiscate item comment window

9. If a signature device is connected, the **Signotec Omega Signature Capture** dialog box opens. Have the passenger sign on the line, and press the **Check** icon.

| Signotec Omega Signature                                                                                                    | × |
|----------------------------------------------------------------------------------------------------|---|
| Confirm Signature by Operator<br>Operator can now confirm the signature by click on [Capture Signature]. To re-capture<br>the signature, click [Clear Signature] button.                                                                                                    |   |
| Image: Constraint of the end of the end of the |   |
| o signotec                                                                                                    | 4 |

Figure 3-7 – Sample signature on check out item

- 10. If the signature device is not connected, then a warning message pops up and confiscate item is not allowed.
- 11. The barcode printer prints the item label, plus an item receipt for the passenger.

#### 3.2.2. Deleting a Confiscate Item

To remove the item from the list, highlight the item, and then click **Delete**.

# 3.3. Managing Confiscated Items in Guest Handling screen

Stored information of all confiscated items for the passenger is shown in the Loyalty/Track It tab on the Guest Handling tab. The figure below shows a record of all confiscated items for the passenger in the Loyalty/Track It tab on the Guest Handling screen.

When a passenger has an item confiscated, the item details is displayed in the Loyalty/Track It tab on the Guest Handling screen.

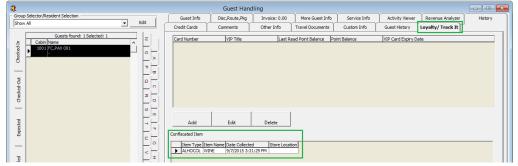

Figure 3-8 - Confiscated item shown in Guest Handling

The storage location of the item is displayed when the items are stored.

Confiscated Item

|   |                    |           |           |                      |                | - |
|---|--------------------|-----------|-----------|----------------------|----------------|---|
|   |                    | Item Type | Item Name | Date Collected       | Store Location |   |
|   | $\mathbf{\bullet}$ | ALHOCOL   | LIQUOR    | 13/7/2015 3:35:55 PM | BAR            |   |
| ĺ |                    |           |           |                      |                |   |
|   |                    |           |           |                      |                |   |

Figure 3-9 - Confiscated item storage location shown in Guest Handling

The following section describes the record movement in the Loyalty/Track It tab on the Guest Handling screen.

- When a confiscated item is *returned* or *checked-out temporarily* to the passenger, system *removes* the record from Confiscated Item section.
- When a confiscated item is checked-in by the passenger, then the system *inserts* a record in the Confiscated Item section.

# 3.4. Managing Confiscated Items in Security Gangway

The handling of confiscated items can also be managed and temporarily track returns items using the Security module.

#### 3.4.1. Handling Check-Out at Security Gangway

Passengers are prompted to checkout or have their items temporarily returned when going ashore.

To checkout an item, click **Return**.

If a passenger does not wish to checkout their item, click Close to exit.

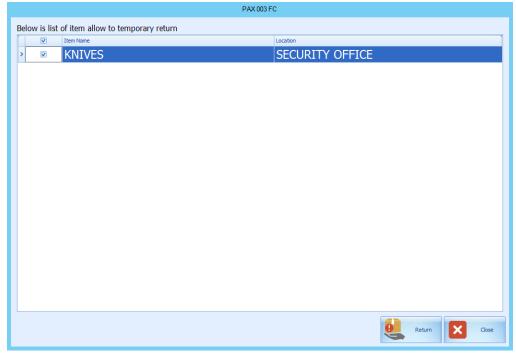

Figure 3-10 - Check-out handling at Security Gangway

### 3.4.2. Handling Check-In at Security Gangway

Users are prompted to check-in the items when passengers return from shoreside.

Click **Collect** to check in the items.

If a user does not wish to collect the items from the passenger, click **Close** to exit.

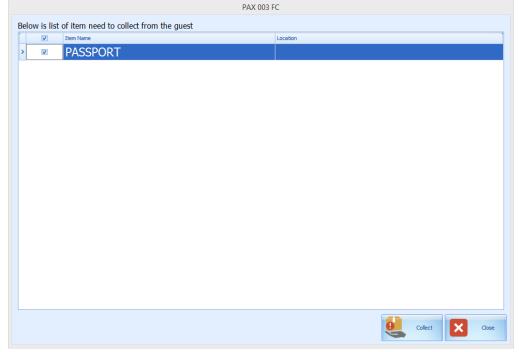

Figure 3-11 - Check-in Handling in Security Gangway

The following section describes the movement activity at Security Gangway:

- 1. *For passenger going ashore:* System changes the on-board status to shore-side without prompting the confiscated item list if a passenger checks out the item from the store location.
- 2. *For passenger returning on-board:* System changes the status from shore-side to onboard without prompting the confiscated item list when confiscated items are checked in upon returning from shore-side.
- 3. For expected check out passenger leaving for shore-side that did not collect their *confiscated item:* System prompts a reminder at gangway for items to be collected before status can be change.

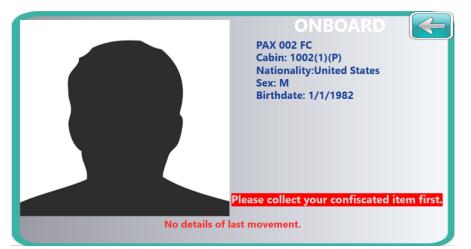

Figure 3-12 - Reminder for collection of confiscated item for Departing passenger

**Note:** The reminder prompt can be configured in the **Administration module, Security Alert Setup** menu.

# 3.5. Accessing Stored Items

1. Click **Store Item** to open the Store Item window.

|                            | 8 🛛 🗎              |              | Store                   | e Item - Oracle Hospit | tality Cruise SPMS | Tracklt V7.30.869 |                     |               |
|----------------------------|--------------------|--------------|-------------------------|------------------------|--------------------|-------------------|---------------------|---------------|
|                            | me Setup           | ,            |                         |                        | ,                  |                   |                     |               |
|                            | em Item<br>Main Me |              | ard Reports Quick Q     |                        |                    |                   |                     |               |
| Daily Overview             | Store It           | em 🗙         |                         |                        |                    |                   |                     |               |
| Search Crit                | eria               |              |                         |                        |                    |                   |                     |               |
| Item Type                  | AH ALHOC           | OL, DO DO    | CUMENTS, SE SPORT EQUIP | MENT                   |                    | - C               | Debark Date         | *             |
| Include Alrea              | dy Stored Item     | No No        |                         |                        |                    | I                 | tem ID              |               |
| itore Location<br>tem List |                    |              |                         |                        |                    | ¥                 |                     |               |
| 1                          |                    |              | *                       | Find                   |                    |                   |                     |               |
|                            | n header here to   | group by tha | t column                |                        |                    |                   |                     |               |
|                            | Type               | Cabin        | Passenger Name          | Debark Date            | Item Type          | Item Name         | Date Collected      | Item Location |
| >                          | Guest              | 1001         | FC, PAX 001             | 25/5/2015              | ALHOCOL            | WINE              | 9/7/2015 3:31:29 PM |               |
|                            |                    |              |                         |                        |                    |                   |                     |               |
|                            |                    |              |                         |                        |                    |                   |                     |               |
|                            |                    |              |                         |                        |                    |                   |                     |               |
|                            |                    |              |                         |                        |                    | Total Records = 1 |                     |               |
|                            |                    |              |                         |                        |                    |                   |                     |               |
| Sy                         | tem Date : 18/     | 5/2015 User  | r:a Currency:USD DSN    | FIDELIO PC : KEL       | /IN Version 7.30.8 | 369               |                     |               |
|                            | 2 4 2              | Store        | Item main a             | 2222                   |                    |                   |                     |               |

gure 3-13 - Store item main page

**Note:** For Items *not* stored in a designated location, it is listed in the Item List.

- 2. The Item List can be filtered using these options:
  - Item Type: On the drop down list, then check the items to display.
  - **Debark date**: Select a date on the calendar to display items stored on that date.

• **Item ID**: Use the barcode scanner or manually enter the item ID in the textbox.

| Nore Seto     Structure Structure     Structure Structure           Structure Structure <th></th> <th>0</th> <th>×</th> <th></th> <th>Stor</th> <th>e Item - Oracle Hospi</th> <th>tality Cruise SPMS</th> <th>Trackit V7.30.869</th> <th></th> <th></th> <th>_ 0</th>                                                                                                    |          | 0            | ×               |              | Stor                                   | e Item - Oracle Hospi          | tality Cruise SPMS | Trackit V7.30.869 |              |          | _ 0           |
|----------------------------------------------------------------------------------------------------|----------|--------------|-----------------|--------------|----------------------------------------|--------------------------------|--------------------|-------------------|--------------|----------|---------------|
| nview Confinente Stoor Report Teen Them Them Them Quick Function Store Item Ts<br>Nain Menu Quick Function Store Item Ts<br>Store Item Ts<br>Store | Ð        |              |                 | ,            |                                        |                                |                    |                   |              |          |               |
| Search Criteria  Tem Type Art ALHOCOL, DO DOCUMENTS, SE SPORT EQUIPMENT  Debark Date  Tem ID 100081  Tem ID 100081  Tem ID 10008  Tem ID 10008  Tem ID 10008  Tem ID 10008  Tem ID 10008  Tem ID 10008  Tem ID 10008  Tem ID 10008  Tem ID 10008  Tem ID 10008  Tem ID 10008  Tem ID 10008  Tem ID 10008  Tem ID 10008  Tem ID 1000 1000 100 100 100 100 100 100 100                                                                                                    | verviev  |              | e Store<br>Item | Item Ite     | ard Reports Quick Q<br>m Confiscate Re | uick Store Search<br>turn Item | Close              |                   |              |          |               |
| tem Type AH ALHOCOL, DO DOCUMENTS, SE SPORT EQUIPMENT                                                                                                    | aily Ov  | verview 🗵    | Store It        | em 🗙         |                                        |                                |                    |                   |              |          |               |
| Adude Already Stored Item No Item ID 100081                                                                                                    | Searc    | ch Criteria  |                 |              |                                        |                                |                    |                   |              |          |               |
| re Location  m List  Total Records = 1  Total Records = 1                                                                                                    | Item T   | ype A        | H ALHOC         | OL, DO DO    | CUMENTS, SE SPORT EQUI                 | PMENT                          |                    | *                 | Debark Date  |          | *             |
| en lat<br>Find<br>Find                                    | Include  | e Already St | ored Item       | No           |                                        |                                |                    |                   | Item ID      | 100081   |               |
| reg a column header here to group by that column         Image: Type       Cabin       Passenger Name       Debark Date       Item Type       Item Name       Date Collected       Item Location         Image: Column header here to group by that column       Item Type       Cabin       Passenger Name       Debark Date       Item Type       Item Name       Date Collected       Item Location         Image: Column header here to group by that column       Item Type       Item Name       Date Collected       Item Location         Image: Column header here to group by that column       Item Type       Item Name       Date Collected       Item Location         Image: Column header here to group by that to the column header here to group by that to the column header here to group by that to the column header here to group by that to the column header here to group here to group by that to the column header here to group here to group here to gro                                                                                                    | tore Lo  | ocation      |                 |              |                                        |                                |                    | -                 |              |          |               |
| Yag a column header here to group by that column         Image: Type       Colon       Passenger Name       Debark Date       Item Type       Item Name       Date Collected       Item Location         Image: Type       Colon       Passenger Name       Debark Date       Item Type       Item Name       Date Collected       Item Location         Image: Type       Guest       1002       Fic, PAX 002       25/5/2015       ALHOCOL       LIQUOR       13/7/2015 3:35:55 PM                                                                                                    | em Lis   | t            |                 |              |                                        |                                |                    |                   |              |          |               |
| Yag a column header here to group by that column         Image: Type       Colon       Passenger Name       Debark Date       Item Type       Item Name       Date Collected       Item Location         Image: Type       Colon       Passenger Name       Debark Date       Item Type       Item Name       Date Collected       Item Location         Image: Type       Guest       1002       Fic, PAX 002       25/5/2015       ALHOCOL       LIQUOR       13/7/2015 3:35:55 PM                                                                                                    |          |              |                 |              |                                        | Find                           |                    |                   |              |          |               |
| Image: Type       Cabin       Passenger Name       Debark Date       Item Type       Item Name       Date Collected       Item Location         Image: Collect 1002       FC, PAX 002       25/5/2015       ALHOCOL       LIQUOR       13/7/2015 3:35:55 PM       Collected       Total Records = 1                                                                                                    | 1        |              |                 |              |                                        |                                |                    |                   |              |          |               |
| Image: Constant of the second second secon                                                                                                    | Drag a   |              | ader here to    |              |                                        |                                |                    |                   |              |          |               |
| Total Records = 1                                                                                                    |          |              |                 |              |                                        |                                |                    |                   |              |          | Item Location |
|                                                                                                    | <u> </u> |              | Guest           | 1002         | FC, PAX 002                            | 23/3/2013                      | ALHOCOL            | LIQUOK            | 13/7/2013 3. | 33.33 PM |               |
|                                                                                                    |          |              |                 |              |                                        |                                |                    |                   |              |          |               |
|                                                                                                    |          |              |                 |              |                                        |                                |                    |                   |              |          |               |
|                                                                                                    |          |              |                 |              |                                        |                                |                    |                   |              |          |               |
|                                                                                                    |          |              |                 |              |                                        |                                |                    |                   |              |          |               |
|                                                                                                    |          |              |                 |              |                                        |                                |                    |                   |              |          |               |
|                                                                                                    |          |              |                 |              |                                        |                                |                    |                   |              |          |               |
| System Date : 18/5/2015 User : a Currency : USD DSN : FIDELIO PC : KELVIN Version 7.30.869                                                                                                    |          |              |                 |              |                                        |                                |                    | Total Records = 1 |              |          |               |
| System Date : 18/5/2015 User : a Currency : USD DSN : FIDELIO PC : KELVIN Version 7.30.869                                                                                                    |          |              |                 |              |                                        |                                |                    |                   |              |          |               |
| System Date: 10/5/2015 User: a Currency: Usu Disn: FIDELIO PC: KELVIN VERSION 7.30,809                                                                                                    |          | Curtar       | Data : 10/      | 5 (2015 U.s. |                                        |                                | //N                | 960               |              |          |               |
|                                                                                                    |          | System       | Date : 18/      | 5/2015 Use   | r:a Currency: USD DSN                  | VERIDELIO PC : KEL             | vin version 7.30   | .809              |              |          |               |

**Note:** If manually entering or scanning, then the Item Type and Debark Date options are disabled.

- 3. Choose a store location from the dropdown list for the confiscated items.
- 4. Click **Store Item**.

| )      | 6                        |                      |                        |                               | Store Item - Oracle Ho                        | spitality Cruise SPI | VIS Tracklt V7.30.869 |                                 |        |               |
|--------|--------------------------|----------------------|------------------------|-------------------------------|-----------------------------------------------|----------------------|-----------------------|---------------------------------|--------|---------------|
| vervie | Hom<br>W Confise<br>Iter | cate Store<br>I Item | Return Di<br>Item      | iscard Reports<br>Item        | e Return Item                                 | arch Close           |                       |                                 |        |               |
| aiy O  | verview                  | Main M               | tem 🗙                  | Quidk Ft                      | unction Store                                 | Item 54              |                       |                                 |        |               |
| Sear   | rch Crite                | ria                  |                        |                               |                                               |                      |                       |                                 |        |               |
| Item   | Туре                     | AH ALHO              | COL, DO E              | DOCUMENTS, SE SPORT E         | QUIPMENT                                      |                      |                       | <ul> <li>Debark Date</li> </ul> |        | ×             |
| Includ | le Already               | Stored Item          | No No                  |                               |                                               |                      |                       | Item ID                         | 100081 |               |
| tore L | ocation E                | SA BAR               |                        |                               |                                               |                      | , <b>*</b>            |                                 |        |               |
| Ent    | ter text to              | search               |                        |                               | <ul> <li>Find</li> </ul>                      |                      |                       |                                 |        |               |
|        |                          | search               | to group by 1          | that column                   | <ul> <li>Find</li> </ul>                      |                      |                       |                                 |        |               |
|        |                          |                      | to group by I<br>Cabin | that column<br>Passenger Name | <ul> <li>Find</li> <li>Debark Date</li> </ul> | Item Type            | Item Name             | Date Collect                    | ed     | Item Location |
|        | a column l               | header here t        |                        |                               |                                               | Item Type<br>ALHOCOL | Item Name<br>LIQUOR   | Date Collect<br>13/7/2015 3     |        | Item Location |
| Drag   | a column f               | header here t        | Cabin                  | Passenger Name                | Debark Date                                   |                      |                       |                                 |        | Item Location |
| Drag   | a column f               | header here t        | Cabin                  | Passenger Name                | Debark Date                                   |                      |                       | 13/7/2015 3                     |        | Item Location |
| Drag   | a column f               | header here t        | Cabin                  | Passenger Name                | Debark Date                                   |                      | LIQUOR                | 13/7/2015 3                     |        | Item Location |

Figure 3-15 - Store Item main page

5. A confirmation message is displayed stating that the item is registered to the selected store. Click **OK** to close.

- 6. The *Store location* of the selected confiscated item is shown under **Item Location**.
- 7. To view all previously stored items, slide the **Include Already Stored Item** to the right, turning the option to *Yes*. Stored items are now displayed on the Item List grid.

| -   |                 |                 |          | 2                           | itore Item - Oracle Hospi | taiity Cruisé SP | VIS TRACKIE V7.30.869 |                                 |               |
|-----|-----------------|-----------------|----------|-----------------------------|---------------------------|------------------|-----------------------|---------------------------------|---------------|
|     | Home            | Setu            |          |                             |                           |                  |                       |                                 |               |
| 5   |                 |                 |          |                             | 🛃 🖸 🔎                     | ×                |                       |                                 |               |
| r   | iew Confisca    |                 |          | iscard Reports Quick        | Quick Store Search        | Close            |                       |                                 |               |
|     | Item            | Item<br>Main Me |          | Item Confiscate<br>Quick Fu |                           | n 5a             |                       |                                 |               |
| ly  | Overview        | Store I         | em 🗵     |                             |                           |                  |                       |                                 |               |
| ie  | arch Criteri    | a               |          |                             |                           |                  |                       |                                 |               |
| ter | п Туре          | AH ALHOO        | OL, DO E | DOCUMENTS, SE SPORT EC      | UIPMENT                   |                  |                       | <ul> <li>Debark Date</li> </ul> | *             |
| d   | ude Already S   | tored Item      | Yes      |                             |                           |                  |                       | Item ID                         |               |
| -   | de Aready a     | tored reem      |          |                             |                           |                  |                       | rtein 10                        |               |
| re  | Location BA     | BAR             |          |                             |                           |                  | -                     |                                 |               |
| m   | List            |                 |          |                             |                           |                  |                       |                                 |               |
|     |                 |                 |          |                             |                           |                  |                       |                                 |               |
| E   | inter text to s | earch           |          |                             | - Find                    |                  |                       |                                 |               |
|     |                 |                 |          |                             |                           |                  |                       |                                 |               |
| ra  | g a column he   |                 |          |                             |                           |                  |                       |                                 |               |
|     |                 | Туре            | Cabin    | Passenger Name              |                           | Item Type        | Item Name             | Date Collected                  | Item Location |
| -   |                 | Guest           | 1002     | FC, PAX 002                 | 25/5/2015                 | ALHOCOL          | LIQUOR                | 13/7/2015 3:35:55 PM            | BAR           |
|     |                 | Guest           | 1001     | FC, PAX 001                 | 25/5/2015                 | ALHOCOL          | WINE                  | 9/7/2015 3:31:29 PM             |               |
|     |                 |                 |          |                             |                           |                  |                       |                                 |               |
|     |                 |                 |          |                             |                           |                  | Total Records         | = 2                             |               |
|     |                 |                 |          |                             |                           |                  |                       |                                 |               |
|     |                 |                 |          |                             |                           |                  |                       |                                 |               |
|     |                 |                 |          |                             |                           |                  |                       |                                 |               |

Figure 3-16 - Include items already stored

# 3.6. Checking out Confiscated Items

It is possible to temporarily return some of the confiscated items to passenger before they go ashore. A good example of this would be camping equipment or supplies such as cooking utensils.

1. Click **Return Item** to open the Return Item window.

|                                       | Return Item - Oracle Hospitality Cruise SPMS Trackit V7.30.869 – 🗖 🔜 🗙                                                                                                    |
|---------------------------------------|----------------------------------------------------------------------------------------------------|
| Home Setup                            |                                                                                                    |
| Overview Confiscate<br>Item Main Menu | Reports Quick Quick Quick Quick Confiscate Return Quick Function Quick Function Store Item Store Item Store It |
| Daily Overview 🗵 Return Item 🗵        |                                                                                                    |
| Account                               |                                                                                                    |
| Account Search                        | Search Criteria                                                                                                    |
| 1001 1001 FC PAX 001 -                | Item ID Debark Date 18/5/2015 + Guest Type Guest, Crew, Vi + Indude History No                                                                                                    |
| Account Information                   | Item Type AH ALHOCOL, DO DOCUMENTS, SE SP + Store Location BA BAR, FO FRONT OFFICE, SO SECURITY +                                                                                                    |
|                                       | Item LIQUOR, WINE, PASSPORT, KNIVES *                                                                                                    |
|                                       | Item List                                                                                                    |
|                                       | Enter text to search                                                                                                    |
|                                       |                                                                                                    |
|                                       | Drag a column header here to group by that column                                                                                                    |
|                                       | Cabin Type Passenger Name Debark Date Item Type Item Name Date Collected Temporary Returned                                                                                                    |
|                                       | Image: 1001         Guest         FC, PAX 001         25/5/2015         ALHOCOL         WINE         9/7/2015 3:31:29 PM                                                                                                    |
|                                       |                                                                                                    |
| Cabin: 1001<br>Birthdate: 12:00:00 AM |                                                                                                    |
| Age: 0                                | Total Records = 1                                                                                                    |
| Gender: M                             |                                                                                                    |
| Emb Date: 18/5/2015                   |                                                                                                    |
| Dis Date: 25/5/2015                   | Return Comment                                                                                                    |
|                                       |                                                                                                    |
|                                       |                                                                                                    |
|                                       |                                                                                                    |
| System Date : 18/5/2015 User :        | Currency : USD DSN : FIDELIO PC : KELVIN Version 7.30.869                                                                                                    |

Figure 3-17 - Return Item main page

2. From the **Return Item** screen, search the passenger account and choose the item to check-out. Items allowed for temporarily return have a *Yes* in the **Allow Temporary Return** column.

| Ð       | 80                   |                           |                    |          |                       |                 |           |              |         |         |                        | Return Item                 | - Oracle Hospital           | ity Cruise SPMS T | rackit v7.:             | 30.869         |                         |               |                         |           | -                    | D X |
|---------|----------------------|---------------------------|--------------------|----------|-----------------------|-----------------|-----------|--------------|---------|---------|------------------------|-----------------------------|-----------------------------|-------------------|-------------------------|----------------|-------------------------|---------------|-------------------------|-----------|----------------------|-----|
| 9       | Home                 | Setup                     |                    |          |                       |                 |           |              | _       | _       |                        |                             |                             |                   |                         |                |                         |               |                         |           |                      |     |
| Overvie | w Confiscate<br>Item | Store Return<br>Item Item | Discard Re<br>Item | C        | Quick<br>Quick Europe | Quick<br>Return |           |              |         | Out Ch  | reck-On Search<br>Itom | Show Log Show Log<br>Person |                             |                   |                         |                |                         |               |                         |           |                      |     |
| Daily C | verview 🖸            | Return Item 💌             |                    |          |                       |                 |           |              |         |         |                        |                             |                             |                   |                         |                |                         |               |                         |           |                      |     |
| Acc     | unt                  |                           |                    |          |                       |                 |           |              |         |         |                        |                             |                             |                   |                         |                |                         |               |                         |           |                      |     |
|         | ccount Sear          |                           |                    |          |                       |                 | Search    | Criteria     |         |         |                        |                             |                             |                   |                         |                |                         |               |                         |           |                      |     |
|         | account sear         | 3010 FC                   | PAX 003            |          |                       | 1.              | Item ID   |              |         |         |                        | Debark Date                 |                             |                   |                         | Guest Type     |                         |               | - Include History       | No No     |                      |     |
|         | ccount Info          | rmation                   |                    |          |                       |                 | Diem Typ  |              | AH ALH  |         | DO DOCUMEN             | S, SE SPORTED               | LOPMENT                     |                   |                         | Store Location | n BA BAR, FO FROM       |               | ECURITY OFFICE          |           |                      |     |
|         |                      |                           |                    |          |                       |                 | Item      |              | LIQUOR, | WINE, P | ASSPORT, KNEV          |                             |                             |                   |                         |                |                         |               |                         |           |                      |     |
|         |                      |                           |                    |          |                       |                 | Iten List |              |         |         |                        |                             |                             |                   |                         |                |                         |               |                         |           |                      |     |
|         |                      |                           |                    |          |                       |                 | Tester    | r text to po | awda    |         |                        |                             | Find                        |                   |                         |                |                         |               |                         |           |                      |     |
|         |                      |                           |                    |          |                       |                 | -         |              |         |         |                        |                             | 1112                        |                   |                         |                |                         |               |                         |           |                      |     |
|         |                      |                           |                    |          |                       |                 |           |              |         |         | by that column         |                             |                             |                   |                         |                |                         |               |                         |           |                      |     |
|         |                      |                           |                    |          |                       |                 |           |              |         |         |                        | e Debark Date               | Item Type<br>SPORT EQUIPMEN | Item Name         | Date Colle<br>16/7/2015 |                | Temporary Returned Date | Item Location | Date Returned/Discarded | Discarded | Allow Temporary Reb. | m   |
|         |                      |                           |                    |          |                       |                 | 2         |              | 1111    | uuest   | PC, PAX 005            | 019/2013                    | STOKE BOOMB                 | in lounds         | 10/7/2013               | 5 5120111 PM   |                         |               |                         |           | 103                  |     |
| 0       | abin: 1010           |                           |                    |          |                       | _               |           |              |         |         |                        |                             |                             |                   |                         |                |                         |               |                         |           |                      |     |
|         | thdate: 1/1/1        | 1982                      |                    |          |                       |                 |           |              |         |         |                        |                             |                             |                   |                         |                |                         |               |                         |           |                      |     |
|         | pe: 33<br>mder: F    |                           |                    |          |                       |                 |           |              |         |         |                        |                             |                             | Total Records =   |                         |                |                         |               |                         |           |                      |     |
|         | ib Date: 18/5        | 2015                      |                    |          |                       |                 |           |              |         |         |                        |                             |                             |                   |                         |                |                         |               |                         |           |                      |     |
| D       | s Date: 25/5         | 2015                      |                    |          |                       | ,               | Return Co | mment        |         |         |                        |                             |                             |                   |                         |                |                         |               |                         |           |                      |     |
|         |                      |                           |                    |          |                       |                 |           |              |         |         |                        |                             |                             |                   |                         |                |                         |               |                         |           |                      | -   |
|         |                      |                           |                    |          |                       |                 |           |              |         |         |                        |                             |                             |                   |                         |                |                         |               |                         |           |                      |     |
|         | System D             | late : 18/5/2015          | User : a           | Currency | USD D                 | SN : FIDE       |           | : KELVIN     | Version | 7.30.85 | 19                     |                             |                             |                   |                         |                |                         |               |                         |           |                      |     |

Figure 3-18 - Check Out Item main page

- 3. Click **Check-Out** to check out the item. A prompt indicating the number of items being check out pops up. Click **OK** to close the prompt.
- 4. The system updates the **Temporary Returned Date** column with the date and time the item was checked-out.

| En | ter text to | search              |                    |                                  | +           | Find      |           |                |                         |
|----|-------------|---------------------|--------------------|----------------------------------|-------------|-----------|-----------|----------------|-------------------------|
|    |             |                     |                    |                                  |             |           |           |                |                         |
|    |             |                     |                    |                                  |             |           |           |                |                         |
|    |             | neader her          | e to group         | by that column                   |             |           |           |                |                         |
| ag | a column h  | neader her<br>Cabin | e to group<br>Type | by that column<br>Passenger Name | Debark Date | Item Type | Item Name | Date Collected | Temporary Returned Date |

Figure 3-19 - Indicator of items temporarily return date/time

# 3.7. Checking In Confiscated Items

Items that were checked-out must checked back in after passengers return from shore-side.

- 1. From the **Return Item** screen, search the passenger's account.
- 2. Switch the Include History to Yes to display previously checked-out item.

|                                                 | Return Item - Oracle Hospitality Cruise SPMS TrackIt V7.30.869 - 🗆 🕨                                          |
|-------------------------------------------------|----------------------------------------------------------------------------------------------------|
| Home Setup                                      |                                                                                                    |
| Dverview Confiscate<br>Item Item Item Item Item |                                                                                                    |
| Daily Overview 🗵 Return Item 🗙                  |                                                                                                    |
| Account                                         |                                                                                                    |
| Account Search                                  | Search Criteria                                                                                               |
| 1010 1010 FC PAX 003 -                          | Item ID Debark Date 18/5/2015 - Guest Type Guest, Crew, Visitor - Include History Yes                         |
| Account Information                             | Item Type AH ALHOCOL, DO DOCUMENTS, SE SPORT EQUI  Store Location BA BAR, FO FRONT OFFICE, SO SECURITY OFFICE |
|                                                 | Item LIQUOR, WINE, PASSPORT, KNIVES *                                                                         |
|                                                 | Rem List                                                                                                    |
|                                                 | Enter text to search   Find Drag a column header here to group by that column                                 |
|                                                 | Cabin Type Passenger Name Debark Date Item Type Item Name Date Collected Temporary Returned Date              |
|                                                 | 1010 Guest FC, PAX 003 25/5/2015 SPORT EQUIPMENT VNIVES 16/7/2015 3:20:11 PM 21/7/2015 3:46:24 PM             |
| Cabin: 1010                                     |                                                                                                    |
| Birthdate: 1/1/1982                             |                                                                                                    |
| Age: 33                                         | Total Records = 1                                                                                             |
| Gender: F                                       |                                                                                                    |
| Emb Date: 18/5/2015                             |                                                                                                    |
| Dis Date: 25/5/2015                             | Return Comment                                                                                                |
|                                                 |                                                                                                    |
|                                                 |                                                                                                    |
| System Date : 18/5/2015 User : a Co             | urrency : USD DSN : FIDELIO PC : KELVIN Version 7.30.869                                                      |
|                                                 |                                                                                                    |

Figure 3-20 - Checked In item page

- 3. Click Check-In.
- 4. Click **OK** when a dialog box with confirmation on the number of items checkedin appears.
- 5. The **Temporary Returned Date** is then reset to null.

| Enter text to search                              | Ent  | ter text to sear | rch        |            |                | -           | Find      |           |                |                       |
|---------------------------------------------------|------|------------------|------------|------------|----------------|-------------|-----------|-----------|----------------|-----------------------|
|                                                   |      |                  |            |            |                |             |           |           |                |                       |
|                                                   |      |                  |            |            |                |             |           |           |                |                       |
|                                                   |      |                  |            |            |                |             |           |           |                |                       |
|                                                   |      | a column beade   | er here to | aroup h    | by that column |             |           |           |                |                       |
| area a column header here to group by that column | ay a | a countriteaue   | er nere to | i gi oup t | by unat column |             |           |           |                |                       |
| Drag a column header here to group by that column |      |                  |            |            |                |             |           |           |                |                       |
|                                                   |      |                  |            |            |                |             |           |           |                |                       |
|                                                   |      | Ca               | abin Ty    | ype        | Passenger Name | Debark Date | Item Type | Item Name | Date Collected | Temporary Returned Da |

Figure 3-21 - Updated information on Temporarily Returned date

# 3.8. Returning Confiscated Items

Items that were confiscated must be returned when passengers leave for shore or depart at the end of the cruise.

- 1. At the ribbon bar, click **Return Item**.
- 2. In the **Account Search** section, search for a passenger's account using one of these option:
  - Cabin Number
  - Last name
  - Swipe or scan board card

|                                                                      | <b>Q</b> 🗐 🚽                | MK. 6                 | 9. (             |                  | 0 11 12                         | X                    |                    |
|----------------------------------------------------------------------|-----------------------------|-----------------------|------------------|------------------|---------------------------------|----------------------|--------------------|
| rview Confiscate Store Return Dis<br>Item Item Item I                | scard Reports Q<br>Item Con | fiscate Return It     |                  | Item Item        | arch Show Log Show Lo<br>Person | g Close              |                    |
| V Overview X Return Item X                                           | Q                           | uick Function         |                  | Store Item       |                                 | Fa                   |                    |
|                                                                      |                             |                       |                  |                  |                                 |                      |                    |
| Account                                                              |                             |                       |                  |                  |                                 |                      |                    |
| Account Search 1001 1001 FC PAX 001                                  | Search Crit                 |                       | bark Date 18/5/  | 2015 - Guest     | Type Guest, Crew,               | Vi + Include History | No                 |
| Account Information                                                  | Item Type                   | AH ALHOCOL,           | DO DOCUMENTS, SI | E SP + Store     | Location BA BAR, FC             | FRONT OFFICE, SO     | SECURITY +         |
|                                                                      | Item                        | LIQUOR, WINE, I       | ASSPORT, KNIVES  |                  |                                 |                      | *                  |
|                                                                      | Item List                   |                       |                  |                  |                                 |                      |                    |
|                                                                      | Item List                   |                       |                  |                  |                                 |                      |                    |
|                                                                      | Enter text                  | to search             |                  | - F              | ind                             |                      |                    |
|                                                                      | Drag a colum                | n header here to grou | by that column   |                  |                                 |                      |                    |
|                                                                      |                             | Cabin Type            | Passenger Name   | Debark Date Item | Type Item Name                  | Date Collected       | Temporary Returned |
|                                                                      | > 🗸                         | 1001 Guest            |                  |                  | DCOL WINE                       | 9/7/2015 3:31:29 PM  |                    |
|                                                                      |                             |                       |                  |                  |                                 |                      |                    |
|                                                                      |                             |                       |                  |                  |                                 |                      |                    |
| Cabin: 1001                                                          |                             |                       |                  |                  |                                 |                      |                    |
| Cabin: 1001<br>Birthdate: 12:00:00 AM                                |                             |                       |                  |                  |                                 |                      |                    |
| Birthdate: 12:00:00 AM<br>Age: 0                                     |                             |                       |                  |                  | Total Records =                 | 1                    |                    |
| Birthdate: 12:00:00 AM<br>Age: 0<br>Gender: M                        |                             |                       |                  |                  | Total Records =                 | 1                    | •                  |
| Birthdate: 12:00:00 AM<br>Age: 0<br>Gender: M<br>Emb Date: 18/5/2015 |                             |                       | 11               |                  | Total Records =                 | 1                    | Þ                  |
| Birthdate: 12:00:00 AM<br>Age: 0<br>Gender: M                        | Return Commer               | ıt                    | III              |                  | Total Records =                 | 1                    | •                  |
| Birthdate: 12:00:00 AM<br>Age: 0<br>Gender: M<br>Emb Date: 18/5/2015 | Return Commen               | it                    |                  |                  | Total Records =                 | 1                    |                    |
| Birthdate: 12:00:00 AM<br>Age: 0<br>Gender: M<br>Emb Date: 18/5/2015 | Return Commer               | nt                    |                  |                  | Total Records =                 | 1                    | ľ                  |

Figure 3-22 - Return Item main page

Note: To reset the Account Search screen, press F2.

- 3. Locate the item by entering the item ID in the **Search Criterial Item ID** textbox, and then click **Search**.
- 4. Insert the return comments, if any.

| tem I  | >          | 100061     |           | D                             | ebark Date               |                      |           | ✓ Guest Typ                           | e Guest, Crew, Visitor  |               | - Include History       | No        |                        |
|--------|------------|------------|-----------|-------------------------------|--------------------------|----------------------|-----------|---------------------------------------|-------------------------|---------------|-------------------------|-----------|------------------------|
| tem T  | ype        | AH AL      | HOCOL, E  | DO DOCUMENTS, S               | E SPORTEQU               | JIPMENT              |           | + Store Loca                          | tion BA BAR, FO FRO     | NT OFFICE, SO | SECURITY OFFICE         |           | -                      |
| tem    |            | LIQUOR,    | , WINE, P | ASSPORT, KNIVES               |                          |                      |           |                                       |                         |               |                         |           | *                      |
| em Lis | +          |            |           |                               |                          |                      |           |                                       |                         |               |                         |           |                        |
|        |            |            |           |                               |                          | _                    |           |                                       |                         |               |                         |           |                        |
| Ent    | er text to | search     |           |                               |                          | Find                 |           |                                       |                         |               |                         |           |                        |
|        |            |            |           |                               |                          |                      |           |                                       |                         |               |                         |           |                        |
|        |            | eader here | to group  | by that column                |                          |                      |           |                                       |                         |               |                         |           |                        |
|        | Column     |            |           |                               |                          |                      |           |                                       |                         |               |                         |           |                        |
| Jrag   | <b>V</b>   | Cabin      | Туре      | Passenger Name                | Debark Date              | Item Type            | Item Name | Date Collected                        | Temporary Returned Date | Item Location | Date Returned/Discarded | Discarded | Allow Temporary Return |
| rag    |            | _          |           | Passenger Name<br>FC, PAX 001 | Debark Date<br>25/5/2015 | Item Type<br>ALHOCOL |           | Date Collected<br>9/7/2015 3:31:29 PM |                         | Item Location | Date Returned/Discarded | Discarded | Allow Temporary Return |
| rag i  | V          | _          |           |                               |                          |                      |           |                                       |                         | Item Location | Date Returned/Discarded | Discarded |                        |
| ,      | V          | _          |           |                               |                          |                      |           |                                       |                         | Item Location | Date Returned/Discarded | Discarded |                        |
| rag    | V          | _          |           |                               |                          |                      |           |                                       |                         | Item Location | Date Returned/Discarded | Discarded |                        |
| , ag   | V          | _          |           |                               |                          |                      | WINE      | 9/7/2015 3:31:29 PM                   |                         | Item Location | Date Returned/Discarded | Discarded |                        |
| , i    | V          | _          |           |                               |                          |                      |           | 9/7/2015 3:31:29 PM                   |                         | Item Location | Date Returned/Discarded | Discarded |                        |
| ,      |            | 1001       | Guest     |                               |                          |                      | WINE      | 9/7/2015 3:31:29 PM                   |                         | Item Location | Date Returned/Discarded | Discarded |                        |
|        |            | _          | Guest     |                               |                          |                      | WINE      | 9/7/2015 3:31:29 PM                   |                         | Item Location | Date Returned/Discarded | Discarded |                        |

#### Figure 3-23 - Return Item comment field

- 5. A warning dialog box pops up if the comment is empty.
- 6. Click **Return Item** to return the confiscated item to passenger.
- 7. If not all items were returned, system prompts for confirmation whether to proceed with selected item(s). Click **Yes** to proceed or **No** to return to previous screen.

- 8. Click **OK** when a dialog box with confirmation on the number of item returned appears.
- 9. The system sends a return item receipt to the printer and time stamps the returned date/time in the Item List.

| Em   | ter text to | earch     |          |                                  | ÷           | Find      |           |                |                         |               |                         |     |
|------|-------------|-----------|----------|----------------------------------|-------------|-----------|-----------|----------------|-------------------------|---------------|-------------------------|-----|
|      |             |           |          |                                  |             |           |           |                |                         |               |                         |     |
|      | a column b  | ader here | to group | by that column                   |             |           |           |                |                         |               |                         |     |
| orag | a column h  |           |          | by that column                   |             |           |           |                |                         |               |                         |     |
| rag  | a column h  | ader here | to group | by that column<br>Passenger Name | Debark Date | Item Type | Item Name | Date Collected | Temporary Returned Date | Item Location | Date Returned/Discarded | Dis |

Figure 3-24 - Updated date/time field of returned item

10. If a returned item barcode is scan, a dialog box indicating the date/time item were return pops up.

# 3.9. Undoing Returned Items

An item returned accidentally to a guest can be undone through the **Return Item** function.

- 1. In the Return Item screen, search for the passenger account.
- 2. Switch the *Include History* to **Yes**. Items returned to guests are displayed in the Item List grid with the date and time shown in the Date Returned/Discard column.

|          | A 0 🛛                     |                           |         |         |                                 |                              |              |          |           | Return I                              | em - Oracle Ho | spitality Cruise        | SPMS Tra  | cklt V7.30.869 |                |                         |                 |                         |
|----------|---------------------------|---------------------------|---------|---------|---------------------------------|------------------------------|--------------|----------|-----------|---------------------------------------|----------------|-------------------------|-----------|----------------|----------------|-------------------------|-----------------|-------------------------|
| -9       | Home                      | Setup                     |         |         |                                 |                              |              |          |           |                                       |                |                         |           |                |                |                         |                 |                         |
| Overview | Confiscate<br>Item        | Store Return<br>Item Item |         | Reports | Quick<br>Confiscato<br>Quick Fi | Quid<br>te Retur<br>function | k Re<br>n It | _        | do Return | Check-Out Check<br>Item Iter<br>Store | in Search She  | w Log Show Lo<br>Person | Close     |                |                |                         |                 |                         |
| Daly Ove | erview 🗵                  | Return Item (             | ×       |         |                                 |                              |              |          |           |                                       |                |                         |           |                |                |                         |                 |                         |
| Accou    | nt                        |                           |         |         |                                 |                              |              |          |           |                                       |                |                         |           |                |                |                         |                 |                         |
| Ac       | count Searc               | h                         |         |         | 5                               | Search                       | Criteria     | 9        |           |                                       |                |                         |           |                |                |                         |                 |                         |
| 100      | 1                         | 1001 FC PA                | X 001   |         | • It                            | tem ID                       |              |          |           | Debark D                              | ate 18/5/2     |                         |           | Guest Type     | Guest, Crev    | v, Visitor 👻 🖡          | dude History    | res 📃                   |
| Ac       | count Inform              | nation                    |         |         | It                              | tem Type                     |              | AH AL    |           | DO DOCUMENTS                          | SE SPORT EQ    | UIPMENT                 |           | Store Location | BA BAR,        | FO FRONT OFFICE, SO     | SECURITY OFFICE |                         |
|          |                           |                           |         |         | It                              | tem                          |              | LIQUOR   | , WINE, I | PASSPORT, KNIVES                      |                |                         |           |                |                |                         |                 |                         |
|          |                           |                           |         |         | Ite                             | em List                      |              |          |           |                                       |                |                         |           |                |                |                         |                 |                         |
|          |                           |                           |         |         |                                 | Enter t                      |              |          |           |                                       |                | Find                    |           |                |                |                         |                 |                         |
|          |                           | 4                         |         |         |                                 | Enter t                      | ext to s     | earch    |           |                                       |                | rino                    |           |                |                |                         |                 |                         |
|          |                           |                           | Κ.      |         | D                               |                              | lumn he      | ader her | e to grou | p by that column                      |                |                         |           |                |                |                         |                 |                         |
|          |                           |                           |         |         |                                 | (                            | 8            | Cabin    | Type      | Passenger Name                        | Debark Date    | Item Type               | Item Nam  | e Date 0       | olected        | Temporary Returned Date | Item Location   | Date Returned/Discarded |
|          |                           |                           |         |         |                                 |                              |              | 1001     |           | FC, PAX 001                           | 25/5/2015      | DOCUMENTS               |           |                | 015 4:18:40 PM |                         |                 |                         |
|          |                           |                           |         |         | - 4                             | L                            | V            | 1001     | Guest     | FC, PAX 001                           | 25/5/2015      | ALHOCOL                 | WINE      | 9/7/20         | 15 3:31:29 PM  |                         |                 | 16/7/2015 3:01:56 PM    |
| Cab      | in: 1001<br>hdate: 1/1/19 | 72                        |         |         |                                 |                              |              |          |           |                                       |                |                         |           |                |                |                         |                 |                         |
| Age      |                           |                           |         |         |                                 |                              |              |          |           |                                       |                |                         | Total Rec | ords – 2       |                |                         |                 |                         |
| Gen      | ider: M                   |                           |         |         | •                               |                              |              |          |           |                                       |                |                         |           |                |                |                         |                 | •                       |
| Emb      | Date: 18/5/2              | 015                       |         |         | _                               |                              |              |          |           |                                       |                |                         |           |                |                |                         |                 |                         |
| Dist     | Date: 25/5/2              | 015                       |         |         | Ret                             | turn Com                     | ment         |          |           |                                       |                |                         |           |                |                |                         |                 |                         |
|          |                           |                           |         |         |                                 |                              |              |          |           |                                       |                |                         |           |                |                |                         |                 | ¥.                      |
|          |                           |                           |         |         |                                 |                              |              |          |           |                                       |                |                         |           |                |                |                         |                 |                         |
|          | Surtem Da                 | to 1 19/5/2015            | 5 Heart | Current |                                 | DSN                          |              | Dec.     |           | Version 7.30.869                      |                |                         |           |                |                |                         |                 |                         |
|          | Jystem Da                 | te - 10/0/2015            | - User: | Currenc | y.030                           | 0.014 ( 1                    | IDELIU       | PUI      | OCCALLA   | version 7.50,809                      |                |                         |           |                |                |                         |                 |                         |

Figure 3-25 - Undo Items List with history

- 3. Select the item and then click Undo Return.
- 4. Click **OK** to confirm the number of returned items to undo.
- 5. The *Date Returned/Discarded* column is then reset to null.

| [tem l | List           |            |            |                |             |           |           |                     |                         |               |                         |
|--------|----------------|------------|------------|----------------|-------------|-----------|-----------|---------------------|-------------------------|---------------|-------------------------|
| B      | nter text to s | earch      |            |                | •           | Find      |           |                     |                         |               |                         |
|        |                | eader here | e to group | by that column |             |           |           |                     |                         |               |                         |
|        |                | Cabin      | Туре       | Passenger Name | Debark Date | Item Type | Item Name | Date Collected      | Temporary Returned Date | Item Location | Date Returned/Discarded |
| >      |                | 1001       | Guest      | FC, PAX 001    | 25/5/2015   | ALHOCOL   | WINE      | 9/7/2015 3:31:29 PM |                         |               |                         |
|        |                |            |            |                |             |           |           |                     |                         |               |                         |

Figure 3-26 - Return Item date/item reset to null

# 3.10. Showing an Item's Activity Log

This function displays all logged activities for the highlighted item, by item or passenger.

- 1. From the Return Item screen, search for the passenger account.
- 2. Highlight the item in the Item List grid, then click **Show Log**.

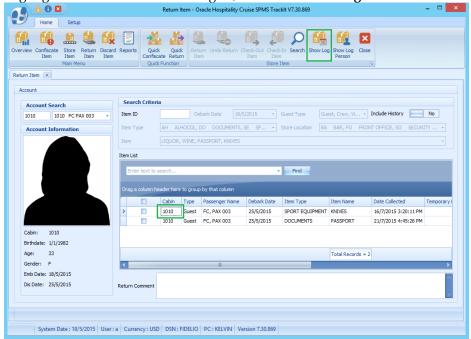

Figure 3-27 - Show Log page

A Track It Item Log window opens, displaying the logged activities of the selected item.

|          |                  |                 |                   | Track I | t Item Log    |                        |         |
|----------|------------------|-----------------|-------------------|---------|---------------|------------------------|---------|
| ag a col | lumn header here | to group by tha | t column          |         |               |                        |         |
| Date     |                  | Time            | Action            | User    | Win.User      | Comment                | Station |
|          |                  |                 |                   |         |               |                        |         |
| 16/7/20  | 015              | 15:20           | Item Confiscation | a       | Administrator | KNIVES Item Confiscate | KELVIN  |
| 21/7/20  | 015              | 15:32           | Item Confiscation | a       | Administrator | KNIVES Item Check-Out  | KELVIN  |
| 21/7/20  | 015              | 15:39           | Item Confiscation | a       | Administrator | KNIVES Item Check-In   | KELVIN  |
| 21/7/20  | 015              | 15:46           | Item Confiscation | a       | Administrator | KNIVES Item Check-Out  | KELVIN  |
| 21/7/20  | 015              | 16:05           | Item Confiscation | a       | Administrator | KNIVES Item Check-In   | KELVIN  |
|          |                  |                 |                   |         |               |                        |         |
|          |                  |                 |                   |         |               |                        |         |

Figure 3-28 - Sample of Show Log by items

3. Click **Close** to exit..

# 3.11. Showing a Person's Activity Log

- 1. In the Return Item screen, search for the passenger account, and then click **Show Log Person**.
- 2. A Track It Item Log Person window opens, displaying all the items activities for the passenger.

|                  |                    |                   | Track | c It Item Log - Perso | on                       |         |
|------------------|--------------------|-------------------|-------|-----------------------|--------------------------|---------|
| ag a column head | er here to group b | y that column     |       |                       |                          |         |
| Date             | Time               | Action            | User  | Win.User              | Comment                  | Station |
|                  |                    |                   |       |                       |                          |         |
| 16/7/2015        | 15:20              | Item Confiscation | а     | Administrator         | KNIVES Item Confiscate   | KELVIN  |
| 21/7/2015        | 15:32              | Item Confiscation | а     | Administrator         | KNIVES Item Check-Out    | KELVIN  |
| 21/7/2015        | 15:39              | Item Confiscation | а     | Administrator         | KNIVES Item Check-In     | KELVIN  |
| 21/7/2015        | 15:46              | Item Confiscation | а     | Administrator         | KNIVES Item Check-Out    | KELVIN  |
| 21/7/2015        | 16:05              | Item Confiscation | а     | Administrator         | KNIVES Item Check-In     | KELVIN  |
| 21/7/2015        | 16:45              | Item Confiscation | а     | Administrator         | PASSPORT Item Confiscate | KELVIN  |
|                  |                    |                   |       |                       |                          |         |
|                  |                    |                   |       |                       |                          |         |
|                  |                    |                   |       |                       |                          |         |

Figure 3-29 - Sample Show Log by person

3. Click **Close** to exit.

# 3.12. Processing Confiscated Items by Batch

This Quick Confiscate function is processes confiscated items by batch instead of individually by passenger. It is mainly used for mass passport collection upon check-in.

1. Click **Quick Confiscate** to open the Quick Confiscate window.

| 6   |        | <b>6 0 E</b>       | 3                       |           |                 |         | Qu          | ick Confi                    | scate -   | Oracle Ho  | ospitality C                   | ruise SP | 'MS Tr | acklt V7.3 | 0.869          |      |      | - 5 | × |
|-----|--------|--------------------|-------------------------|-----------|-----------------|---------|-------------|------------------------------|-----------|------------|--------------------------------|----------|--------|------------|----------------|------|------|-----|---|
|     | 2      | Home               | Setu                    | p         |                 |         |             |                              |           | _          |                                |          |        |            |                |      |      |     |   |
| 1   | ni     | H                  |                         | 4         | "×              |         | <b>&gt;</b> | 2                            | +         |            |                                | ×        |        |            |                |      |      |     |   |
| Ove | rview  | Confiscate<br>Item | Store<br>Item<br>Main M | Item      | Discard<br>Item | Reports |             | Quick<br>e Return<br>unction | Add Gu    | Guest      | Confiscate<br>Item<br>ate Item | Close    |        |            |                |      |      |     |   |
| Qui | ck Cor | ifiscate 🗵         |                         | chu       |                 |         | Quick I     | uncoon                       |           | Cormsce    | ite rtem                       |          | )      |            |                |      | <br> |     |   |
| Ite | m      | PASSPOR            | T                       |           |                 |         |             |                              |           |            |                                |          |        |            |                |      |      |     |   |
| Ite | m List |                    |                         |           |                 |         |             |                              |           |            |                                |          |        |            |                |      | <br> |     |   |
|     | Ente   | r text to sea      | rch                     |           |                 |         |             | •                            | Find      |            |                                |          |        |            |                |      |      |     |   |
|     | Nam    | e                  |                         |           | Cabin           |         |             |                              |           | Embarkat   | ion Date                       |          |        |            | Disembarkation | Date |      |     |   |
| 5   | '      |                    |                         |           |                 |         |             |                              |           |            |                                |          |        |            |                |      |      |     |   |
|     |        |                    |                         |           |                 |         |             |                              |           |            |                                |          |        |            |                |      |      |     |   |
|     |        |                    |                         |           |                 |         |             |                              |           |            |                                |          |        |            |                |      |      |     |   |
|     |        |                    |                         |           |                 |         |             |                              |           |            |                                |          |        |            |                |      |      |     |   |
|     |        |                    |                         |           |                 |         |             |                              |           |            |                                |          |        |            |                |      |      |     |   |
|     |        |                    |                         |           |                 |         |             |                              |           |            |                                |          |        |            |                |      |      |     |   |
|     |        |                    |                         |           |                 |         |             |                              |           |            |                                |          |        |            |                |      |      |     |   |
|     |        |                    |                         |           |                 |         |             |                              |           |            |                                |          |        |            |                |      |      |     |   |
|     |        |                    |                         |           | _               |         |             |                              |           | _          |                                |          |        |            |                |      |      |     |   |
|     |        |                    |                         |           |                 |         |             | Total Re                     | cords = ( | D          |                                |          |        |            |                |      |      |     |   |
| Co  | mmen   | t                  |                         |           |                 |         |             |                              |           |            |                                |          |        |            |                |      |      |     |   |
|     |        |                    |                         |           |                 |         |             |                              |           |            |                                |          |        |            |                |      |      |     |   |
|     |        |                    |                         |           |                 |         |             |                              |           |            |                                |          |        |            |                |      |      |     | - |
|     |        |                    |                         | 15 100 15 |                 | 6       |             | DOM: DO                      |           |            |                                |          |        |            |                |      |      |     |   |
|     |        | System D           | vate : 18,              | /5/2015   | User: a         | Curren  | ncy : USD   | DSN : FIL                    | JELIO I   | C : KELVIN | Version 7                      | 7.30.869 |        |            |                |      |      |     |   |

Figure 3-30 - Quick Confiscate dialog window

- 2. Select an item from the **Item** drop down list.
- 3. Click Add Guest to open the Multiple Accounts Selection window.

|      |            |             |           |           | Mul | tiple Accounts Selectio               | in         |          |        |        |   |        |
|------|------------|-------------|-----------|-----------|-----|---------------------------------------|------------|----------|--------|--------|---|--------|
| Acc  | ounts      |             |           |           |     |                                       |            |          |        |        |   |        |
| tatı | us:        | Checked In  |           | -         |     |                                       |            |          |        |        |   |        |
| cco  | unt Type:  | Guest       |           | •         |     |                                       |            |          |        |        |   |        |
|      | Selection: |             |           | •         |     |                                       |            |          |        |        |   |        |
|      |            | ed Accounts | _         |           |     |                                       | Selected A |          |        |        |   |        |
| NO   |            |             |           |           | 1   |                                       | [m         |          |        |        | 1 |        |
|      | Cabin      | Name        | Embark    | Debark    |     | Add All >                             | Cabin      | Name     | Embark | Debark |   |        |
| 8    |            |             |           |           | -   | < Remove All                          | 7          |          |        |        |   |        |
| >    | 1001       | FC,PAX 001  |           |           |     |                                       |            |          |        |        |   |        |
|      | 1002       | FC,PAX 002  |           |           |     | · · · · · · · · · · · · · · · · · · · |            |          |        |        |   |        |
|      | 1010       | FC,PAX 003  |           |           |     | Add >                                 |            |          |        |        |   |        |
|      | 1020       | FC,PAX 004  |           |           |     | < Remove                              |            |          |        |        |   |        |
|      | 1020       | FC,PAX 005  |           |           |     |                                       |            |          |        |        |   |        |
|      | 1032       | FC,PAX 006  |           |           |     | Criteria Add >                        |            |          |        |        |   |        |
|      | 1038       | FC,PAX 007  |           |           |     |                                       |            |          |        |        |   |        |
|      | 1048       | FC,PAX 008  | 18/5/2015 | 25/5/2015 |     | < Criteria Remove                     |            |          |        |        |   |        |
|      | 1042       | FC,PAX 009  | 18/5/2015 | 25/5/2015 |     |                                       |            |          |        |        |   |        |
|      | 1050       | FC,PAX 010  | 18/5/2015 | 25/5/2015 |     |                                       |            |          |        |        |   |        |
|      |            |             |           |           |     | Pre-Select                            |            |          |        |        |   |        |
|      |            |             |           |           |     |                                       |            |          |        |        |   |        |
|      |            |             |           |           |     |                                       |            |          |        |        |   |        |
|      |            |             |           |           |     |                                       |            |          |        |        |   |        |
|      |            |             |           |           |     |                                       |            |          |        |        |   |        |
|      |            |             |           |           |     |                                       |            |          |        |        |   |        |
|      |            |             |           |           |     |                                       |            |          |        |        |   |        |
|      |            |             |           |           |     |                                       |            |          |        |        |   |        |
|      |            |             |           |           |     |                                       |            |          |        |        |   |        |
|      |            | Found = 10  |           |           |     |                                       |            | Listed = | 0      |        |   |        |
|      |            |             |           |           |     |                                       |            |          |        |        |   |        |
|      |            |             |           |           |     |                                       |            |          |        |        |   |        |
|      |            |             |           |           |     |                                       |            |          |        |        | ж | Cancel |

#### Figure 3-31 - Quick Confiscate Multiple account selection window

- 4. Use the available options to filter the list of passengers:
  - Status: Refers to the reservation status either Checked-In or Reservation.
  - Account Type: Refers to the type of accounts such as Guest, Crew, Group or System Account.
  - **Pre-Selection**: Refers to the Quick Posting Templates setup in Administration module. For Example: filter all passenger with nationality = *US*.
- 5. Passenger that match the filter are shown in the Non-Selected Accounts list.

| atus:  | Checked       | In           | -         |                   |            |            |        |        |   |  |
|--------|---------------|--------------|-----------|-------------------|------------|------------|--------|--------|---|--|
| count  | Type: Guest   |              | -         |                   |            |            |        |        |   |  |
| _      |               |              |           |                   |            |            |        |        |   |  |
| e-Sele | ction: US     |              | •         |                   |            |            |        |        |   |  |
| Non-9  | elected Accou | nts          |           |                   | Selected A | ccounts    |        |        |   |  |
| Ca     | bin Name      | Embark       | Debark    | Add All >         | Cabin      | Name       | Embark | Debark |   |  |
| 8      |               |              |           | < Remove All      | 7          |            |        |        |   |  |
| > 10   | D1 FC,PAX     | 01 18/5/2015 | 25/5/2015 |                   |            |            |        |        | - |  |
| 10     |               | 02 18/5/2015 |           |                   |            |            |        |        |   |  |
| 10     |               | 03 18/5/2015 |           | Add >             |            |            |        |        |   |  |
| 10     |               | 04 18/5/2015 |           | < Remove          |            |            |        |        |   |  |
| 10     |               | 05 18/5/2015 |           |                   |            |            |        |        |   |  |
| 10     |               | 18/5/2015    |           | Criteria Add >    |            |            |        |        |   |  |
| 10     |               | 18/5/2015    |           |                   |            |            |        |        |   |  |
| 10     |               | 09 18/5/2015 |           | < Criteria Remove |            |            |        |        |   |  |
| 10     | 50 FC,PAX     | 10 18/5/2015 | 25/5/2015 |                   |            |            |        |        |   |  |
|        |               |              |           | Pre-Select        |            |            |        |        |   |  |
|        |               |              |           | Pre-Select        |            |            |        |        |   |  |
|        |               |              |           |                   |            |            |        |        |   |  |
|        |               |              |           |                   |            |            |        |        |   |  |
|        |               |              |           |                   |            |            |        |        |   |  |
|        |               |              |           |                   |            |            |        |        |   |  |
|        |               |              |           |                   |            |            |        |        |   |  |
|        |               |              |           |                   |            |            |        |        |   |  |
|        |               |              |           |                   |            |            | 1      |        |   |  |
|        | Found         | = 9          |           |                   |            | Listed = 0 |        |        |   |  |

Figure 3-32 - Quick Confiscate Multiple Account selection filter

6. Click **Add All** to transfer the selected passenger to the **Selected Accounts**, then click **OK** to process.

| Accounts     |              |        |        | Mul | tiple Accounts Sele | ctic | in        |            |           |           |        |
|--------------|--------------|--------|--------|-----|---------------------|------|-----------|------------|-----------|-----------|--------|
|              |              |        |        |     |                     |      |           |            |           |           |        |
| tatus:       | Checked In   | 1      | •      |     |                     |      |           |            |           |           |        |
| ccount Type  | e: Guest     |        | •      |     |                     |      |           |            |           |           |        |
| re-Selection | : US         |        | *      |     |                     |      |           |            |           |           |        |
| Non-Sele     | cted Account | ts     |        |     |                     | S    | elected A | ccounts    |           |           |        |
| Cabin        | Name         | Embark | Debark |     | Add All >           |      | Cabin     | Name       | Embark    | Debark    |        |
| 7            |              |        |        |     | < Remove All        | 8    |           |            |           |           |        |
|              |              |        |        |     | The second second   | >    | 1001      | FC,PAX 001 |           | 25/5/2015 |        |
|              |              |        |        |     |                     |      | 1002      | FC,PAX 002 |           | 25/5/2015 |        |
|              |              |        |        |     | Add >               |      | 1010      | FC,PAX 003 |           | 25/5/2015 |        |
|              |              |        |        |     | < Remove            |      | 1020      | FC,PAX 004 |           | 25/5/2015 |        |
|              |              |        |        |     | ,                   |      | 1020      | FC,PAX 005 |           | 25/5/2015 |        |
|              |              |        |        |     | Criteria Add >      |      | 1032      | FC,PAX 006 |           | 25/5/2015 |        |
|              |              |        |        |     |                     |      | 1048      | FC,PAX 008 |           | 25/5/2015 |        |
|              |              |        |        |     | < Criteria Remove   |      | 1042      | FC,PAX 009 |           | 25/5/2015 |        |
|              |              |        |        |     |                     |      | 1050      | FC,PAX 010 | 18/5/2015 | 25/5/2015 |        |
|              |              |        |        |     | Pre-Select          |      |           |            |           |           |        |
|              |              |        |        |     | Pre-Select          |      |           |            |           |           |        |
|              |              |        |        |     |                     |      |           |            |           |           |        |
|              |              |        |        |     |                     |      |           |            |           |           |        |
|              |              |        |        |     |                     |      |           |            |           |           |        |
|              |              |        |        |     |                     |      |           |            |           |           |        |
|              |              |        |        |     |                     |      |           |            |           |           |        |
|              |              |        |        |     |                     |      |           |            |           |           |        |
|              |              |        |        |     |                     |      |           |            | 1         |           |        |
|              | Found =      | D      |        |     |                     |      |           | Listed = 9 |           |           |        |
|              |              |        |        |     |                     |      |           |            |           |           |        |
|              |              |        |        |     |                     |      |           |            |           |           |        |
|              |              |        |        |     |                     |      |           |            |           | Ok        | Cancel |

Figure 3-33 - Quick Confiscate Selected Accounts window

| 7. The selected passengers are now added to the Item L | .ist. |
|--------------------------------------------------------|-------|
|--------------------------------------------------------|-------|

| Image: Store Return Discard Reports Item Item Item Return Discard Reports Item Item Return Discard Reports Item Confiscate Return Quick Runction       + × Emily Confiscate Cose Guest Item Confiscate Return Confiscate Return Confiscate Return Confiscate Return Confiscate Return Confiscate Return Confiscate Return Confiscate Return Confiscate Return Return Retu | Home Setup                    |                                     | Confiscate - Oracle Hospitality Cruise SPMS                  |                     |  |
|----------------------------------------------------------------------------------------------------|-------------------------------|-------------------------------------|--------------------------------------------------------------|---------------------|--|
| PASSPORT         -           Initial         -         Find           Name         Cabin         Embarkation Date         Disembarkation Date           PC,PAX 001         1001         18/5/2015         25/5/2015           FC,PAX 002         1002         18/5/2015         25/5/2015           FC,PAX 003         1010         18/5/2015         25/5/2015           FC,PAX 004         1020         18/5/2015         25/5/2015           FC,PAX 006         1032         18/5/2015         25/5/2015           FC,PAX 008         1048         13/5/2015         25/5/2015           FC,PAX 009         10-42         18/5/2015         25/5/2015           FC,PAX 010         1050         18/5/2015         25/5/2015                                                                                                    | rview Confiscate<br>Item Item | Return Discard Reports<br>Item Item | Quick Add Guest Delete Confiscate Close<br>Return Guest Item |                     |  |
| Cabin         Find           Name         Cabin         Embarkation Date         Deembarkation Date           C,PAX 001         1001         15/5/2015         25/5/2015           FC,PAX 002         1002         18/5/2015         25/5/2015           FC,PAX 003         1010         18/5/2015         25/5/2015           FC,PAX 004         1020         18/5/2015         25/5/2015           FC,PAX 004         1020         18/5/2015         25/5/2015           FC,PAX 004         1020         18/5/2015         25/5/2015           FC,PAX 006         1032         18/5/2015         25/5/2015           FC,PAX 006         1032         18/5/2015         25/5/2015           FC,PAX 008         1048         18/5/2015         25/5/2015           FC,PAX 010         1050         18/5/2015         25/5/2015                                                                                                    | ick Confiscate 🗵              |                                     |                                                              |                     |  |
| Cabin         Find           Name         Cabin         Embarkation Date         Deembarkation Date           C,PAX 001         1001         15/5/2015         25/5/2015           FC,PAX 002         1002         18/5/2015         25/5/2015           FC,PAX 003         1010         18/5/2015         25/5/2015           FC,PAX 004         1020         18/5/2015         25/5/2015           FC,PAX 004         1020         18/5/2015         25/5/2015           FC,PAX 004         1020         18/5/2015         25/5/2015           FC,PAX 006         1032         18/5/2015         25/5/2015           FC,PAX 006         1032         18/5/2015         25/5/2015           FC,PAX 008         1048         18/5/2015         25/5/2015           FC,PAX 010         1050         18/5/2015         25/5/2015                                                                                                    | PASSPORT                      |                                     |                                                              |                     |  |
| Enter text to search         Find           Name         Cabin         Embarkation Date         Disembarkation Date           FC,PAX 001         1001         10/5/2015         25/5/2015           FC,PAX 002         1002         18/5/2015         25/5/2015           FC,PAX 003         1010         18/5/2015         25/5/2015           FC,PAX 004         1020         18/5/2015         25/5/2015           FC,PAX 004         1020         18/5/2015         25/5/2015           FC,PAX 004         1020         18/5/2015         25/5/2015           FC,PAX 006         1032         18/5/2015         25/5/2015           FC,PAX 008         10+8         18/5/2015         25/5/2015           FC,PAX 009         1042         18/5/2015         25/5/2015           FC,PAX 010         1050         18/5/2015         25/5/2015                                                                                                    | 1                             |                                     | · ·                                                          |                     |  |
| Name         Cabin         Embarkation Date         Disembarkation Date           FC,PAX 001         1001         18/5/2015         25/5/2015           FC,PAX 002         1002         18/5/2015         25/5/2015           FC,PAX 003         1010         18/5/2015         25/5/2015           FC,PAX 004         1020         18/5/2015         25/5/2015           FC,PAX 005         1020         18/5/2015         25/5/2015           FC,PAX 006         1032         18/5/2015         25/5/2015           FC,PAX 006         1032         18/5/2015         25/5/2015           FC,PAX 008         1048         18/5/2015         25/5/2015           FC,PAX 009         1042         18/5/2015         25/5/2015           FC,PAX 010         1050         18/5/2015         25/5/2015                                                                                                    | :m List                       |                                     |                                                              |                     |  |
| FC,PAX 001         1001         18/5/2015         25/5/2015           FC,PAX 002         1002         18/5/2015         25/5/2015           FC,PAX 003         1010         18/5/2015         25/5/2015           FC,PAX 004         1020         18/5/2015         25/5/2015           FC,PAX 004         1020         18/5/2015         25/5/2015           FC,PAX 005         1020         18/5/2015         25/5/2015           FC,PAX 006         1032         18/5/2015         25/5/2015           FC,PAX 008         1048         18/5/2015         25/5/2015           FC,PAX 009         1042         18/5/2015         25/5/2015           FC,PAX 010         1050         18/5/2015         25/5/2015                                                                                                    | Enter text to search          |                                     | - Find                                                       |                     |  |
| FC,PAX 001         1001         18/5/2015         25/5/2015           FC,PAX 002         1002         18/5/2015         25/5/2015           FC,PAX 003         1010         18/5/2015         25/5/2015           FC,PAX 004         1020         18/5/2015         25/5/2015           FC,PAX 004         1020         18/5/2015         25/5/2015           FC,PAX 005         1020         18/5/2015         25/5/2015           FC,PAX 006         1032         18/5/2015         25/5/2015           FC,PAX 008         1048         18/5/2015         25/5/2015           FC,PAX 009         1042         18/5/2015         25/5/2015           FC,PAX 010         1050         18/5/2015         25/5/2015                                                                                                    |                               |                                     |                                                              |                     |  |
| FC,PAX 001         1001         18/5/2015         25/5/2015           FC,PAX 002         1002         18/5/2015         25/5/2015           FC,PAX 003         1010         18/5/2015         25/5/2015           FC,PAX 004         1020         18/5/2015         25/5/2015           FC,PAX 005         1020         18/5/2015         25/5/2015           FC,PAX 006         1032         18/5/2015         25/5/2015           FC,PAX 006         1032         18/5/2015         25/5/2015           FC,PAX 008         1048         18/5/2015         25/5/2015           FC,PAX 009         1042         18/5/2015         25/5/2015           FC,PAX 010         1050         18/5/2015         25/5/2015                                                                                                    |                               | Cabin                               | Embarkation Date                                             | Disembarkation Date |  |
| FC,PAX 002         1002         18/5/2015         25/5/2015           FC,PAX 003         1010         18/5/2015         25/5/2015           FC,PAX 004         1020         18/5/2015         25/5/2015           FC,PAX 005         1020         18/5/2015         25/5/2015           FC,PAX 006         1032         18/5/2015         25/5/2015           FC,PAX 008         1048         18/5/2015         25/5/2015           FC,PAX 009         1042         18/5/2015         25/5/2015           FC,PAX 010         1050         18/5/2015         25/5/2015                                                                                                    |                               |                                     |                                                              |                     |  |
| FC,PAX 003         1010         18/5/2015         25/5/2015           FC,PAX 004         1020         18/5/2015         25/5/2015           FC,PAX 005         1020         18/5/2015         25/5/2015           FC,PAX 006         1032         18/5/2015         25/5/2015           FC,PAX 006         1032         18/5/2015         25/5/2015           FC,PAX 008         10-48         18/5/2015         25/5/2015           FC,PAX 010         1050         18/5/2015         25/5/2015                                                                                                    | FC,PAX 001                    | 1001                                |                                                              | 25/5/2015           |  |
| FC,PAX 004         1020         18/5/2015         25/5/2015           FC,PAX 005         1020         18/5/2015         25/5/2015           FC,PAX 006         1032         18/5/2015         25/5/2015           FC,PAX 006         1032         18/5/2015         25/5/2015           FC,PAX 008         1048         18/5/2015         25/5/2015           FC,PAX 009         10-42         18/5/2015         25/5/2015           FC,PAX 010         1050         18/5/2015         25/5/2015                                                                                                    | FC,PAX 002                    | 1002                                |                                                              |                     |  |
| FC,PAX 005         1020         18/5/2015         25/5/2015           FC,PAX 006         1032         18/5/2015         25/5/2015           FC,PAX 008         1048         18/5/2015         25/5/2015           FC,PAX 009         1042         18/5/2015         25/5/2015           FC,PAX 010         1050         18/5/2015         25/5/2015                                                                                                    | FC,PAX 003                    | 1010                                | 18/5/2015                                                    | 25/5/2015           |  |
| FC,PAX 006         1032         18/5/2015         25/5/2015           FC,PAX 008         1048         18/5/2015         25/5/2015           FC,PAX 009         1042         18/5/2015         25/5/2015           FC,PAX 010         1050         18/5/2015         25/5/2015                                                                                                    | FC,PAX 004                    | 1020                                | 18/5/2015                                                    | 25/5/2015           |  |
| FC,PAX 008         1048         18/5/2015         25/5/2015           FC,PAX 009         1042         18/5/2015         25/5/2015           FC,PAX 010         1050         18/5/2015         25/5/2015                                                                                                    | FC,PAX 005                    | 1020                                | 18/5/2015                                                    | 25/5/2015           |  |
| FC,PAX 009 1042 18/5/2015 25/5/2015<br>FC,PAX 010 1050 18/5/2015 25/5/2015                                                                                                    | FC,PAX 006                    | 1032                                | 18/5/2015                                                    | 25/5/2015           |  |
| FC,PAX 010 1050 18/5/2015 25/5/2015                                                                                                    | FC,PAX 008                    | 1048                                | 18/5/2015                                                    | 25/5/2015           |  |
|                                                                                                    | FC,PAX 009                    | 1042                                | 18/5/2015                                                    | 25/5/2015           |  |
| Total Records = 9                                                                                                    | FC,PAX 010                    | 1050                                | 18/5/2015                                                    | 25/5/2015           |  |
| Total Records = 9                                                                                                    |                               |                                     |                                                              |                     |  |
| Total Records = 9                                                                                                    |                               |                                     |                                                              |                     |  |
|                                                                                                    |                               | Tot                                 | al Records = 9                                               |                     |  |
|                                                                                                    |                               |                                     |                                                              |                     |  |
|                                                                                                    |                               |                                     |                                                              |                     |  |
|                                                                                                    |                               |                                     |                                                              |                     |  |
|                                                                                                    |                               |                                     |                                                              |                     |  |

Figure 3-34 - Sample Quick Confiscate selected passenger list

- 8. To add more guests into the Item List, click Add Guest to select more guest account.
- 9. Once all guests are in the Item List, click Confiscate Item.
- 10. Click **Yes** to complete the process.

Note: For mass collection, a confiscated item receipt will not be printed.

### 3.13. Processing Returned/Checked Out Items by Batch

The Quick Return function processes items to be returned in batch instead of individually by passenger. This is specially used for passport mass return upon check-out or temporary return for shore leave.

1. Click Quick Return to open the Quick Return Item window.

| 04          | 80 2           |                   |            |              |           | Qui        | ck Retu  | m Item - | Oracle Hos  | pitality Cru | se SPMS              | 6 Tracklt V7.30.869 |          |               |           | - 1        | ×   |
|-------------|----------------|-------------------|------------|--------------|-----------|------------|----------|----------|-------------|--------------|----------------------|---------------------|----------|---------------|-----------|------------|-----|
|             | Home           | Setup             | 0          | <b>7 2</b> 1 |           | M          |          |          |             |              | 0                    |                     |          |               |           |            |     |
| 11 Overview | Confiscate     | Store             | Return D   | Discard      | Reports   | Quick      | Quid     | Retur    | P O-        | t Check-In   | Searc                | h Search            | Close    |               |           |            |     |
| orenen      | Item           | Item<br>Main Mer  | Item       | Item         | incpuires | Confiscat  | e Return | Item     |             | Item         | Check-In<br>ore Item | only Check-Out only | 5        |               |           |            |     |
| Quick Ret   | urn Item 🔉     | 0                 |            |              |           |            |          |          |             |              |                      |                     |          |               |           |            |     |
| Accourt     | nt             |                   |            |              |           |            |          |          |             |              |                      |                     |          |               |           |            |     |
| Sear        | rch Criteria   |                   |            |              |           |            |          |          |             |              |                      |                     |          |               |           |            |     |
| Item        |                |                   |            |              |           |            |          |          |             |              | +                    | Debark Date         |          |               |           |            | *   |
| Item I      | D              |                   |            |              | В         | arcode Sca | n Action | Search   |             |              |                      | Guest Type          | Guest, O | Crew, Visitor |           |            | •   |
| Item Lis    | st             |                   |            |              |           |            |          |          |             |              |                      |                     |          |               |           |            |     |
| Ent         | ter text to se | arch              |            |              |           |            |          | Find     |             |              |                      |                     |          |               |           |            |     |
|             |                |                   |            |              |           |            |          |          |             |              |                      |                     |          |               |           |            |     |
| Drag        | a column hei   | der here<br>Cabin | to group I |              | olumn     |            | er Name  | 0.1      | oark Date   | Item         |                      | Item Name           | Date Col |               | Temporary |            |     |
|             |                | Cabin             | 1.21       | pe           |           | Passeng    | er wante | Det      | Jank Date   | ruem         | rype                 |                     |          | lected        | remporary | Tuen Locau | 311 |
|             |                |                   |            |              |           |            |          |          |             |              |                      |                     |          |               |           |            |     |
|             |                |                   |            |              |           |            |          |          |             |              |                      |                     |          |               |           |            |     |
|             |                |                   |            |              |           |            |          |          |             |              |                      |                     |          |               |           |            |     |
|             |                |                   |            |              |           |            |          |          |             |              |                      |                     | 1        |               |           |            |     |
|             |                |                   |            |              |           |            |          |          |             |              |                      |                     | 1        |               |           |            |     |
|             |                |                   |            |              |           |            |          |          |             |              |                      | Total Records =     | ]        |               |           |            |     |
| <           |                |                   |            |              |           |            |          | 1        |             |              |                      | Total Records =     |          |               |           |            | •   |
| Return      | Comment        |                   |            |              |           |            |          | 1        |             |              |                      | Total Records =     |          |               |           |            |     |
| Return      | Comment        |                   |            |              |           |            | Π        | 1        |             |              |                      | Total Records =     |          |               |           |            |     |
| Return      |                |                   |            |              |           |            |          |          | PC : KELVIN |              |                      | Total Records =     |          |               |           |            | •   |

Figure 3-35 - Quick Return Item

- 2. Select an item from the Item drop down list.
- 3. Click **Search Check-In Only** to display all the confiscate items base on checkedin status and item selected.

|        | A O E              | ×                                             |                                                   |                                                                                           | Quick Retu                                                    | rn Item - Orac                                                | le Hospitality Cruis                                                 | e SPMS                                              | Tracklt V7.30.                                                                        | 869                     |                                                                              |               |
|--------|--------------------|-----------------------------------------------|---------------------------------------------------|-------------------------------------------------------------------------------------------|---------------------------------------------------------------|---------------------------------------------------------------|----------------------------------------------------------------------|-----------------------------------------------------|---------------------------------------------------------------------------------------|-------------------------|------------------------------------------------------------------------------|---------------|
| 2      | Home               | Setup                                         |                                                   |                                                                                           |                                                               |                                                               |                                                                      |                                                     |                                                                                       |                         |                                                                              |               |
| rview  | Confiscate<br>Item | Store<br>Item                                 | Item                                              | Discard Reports<br>Item                                                                   | Quick Quick<br>Confiscate Retur<br>Quick Function             |                                                               |                                                                      | Search<br>Check-In<br>pre Item                      | n<br>Search<br>Only Check-Out                                                         |                         |                                                                              |               |
| ck Re  | turn Item          | ×                                             |                                                   |                                                                                           |                                                               |                                                               |                                                                      |                                                     |                                                                                       |                         |                                                                              |               |
| Accou  | int                |                                               |                                                   |                                                                                           |                                                               |                                                               |                                                                      |                                                     |                                                                                       |                         |                                                                              |               |
| Sea    | nch Criteri        | а                                             |                                                   |                                                                                           |                                                               |                                                               |                                                                      |                                                     |                                                                                       |                         |                                                                              |               |
| Item   |                    | PASS                                          | PORT                                              |                                                                                           |                                                               |                                                               |                                                                      | +                                                   | Debark Date                                                                           |                         |                                                                              |               |
| Item i | ID                 |                                               |                                                   | Baro                                                                                      | code Scan Action                                              | Search                                                        |                                                                      | ÷                                                   | Guest Type                                                                            | Guest, Crew, Visitor    |                                                                              | *             |
| tem Li |                    |                                               |                                                   |                                                                                           |                                                               |                                                               |                                                                      |                                                     |                                                                                       |                         |                                                                              |               |
| En     |                    |                                               |                                                   |                                                                                           |                                                               |                                                               |                                                                      |                                                     |                                                                                       |                         |                                                                              |               |
|        |                    | eader here<br>Cabin                           |                                                   | by that column                                                                            | Debark Date                                                   | Item Type                                                     | Item Name                                                            | Date Co                                             | lected                                                                                | Temporary Returned Date | Item Location                                                                | Date Returner |
|        | ) a column he      |                                               | to group<br>Type<br>Guest                         | Passenger Na ▲<br>FC, PAX 001                                                             | Debark Date<br>25/5/2015                                      | Item Type<br>DOCUMENTS                                        |                                                                      |                                                     | lected<br>15 12:00:46 PM                                                              | Temporary Returned Date | Item Location<br>FRONT OFFICE                                                | Date Returne  |
|        |                    | Cabin                                         | Туре                                              | Passenger Na A                                                                            |                                                               |                                                               | PASSPORT                                                             | 22/7/20                                             |                                                                                       | Temporary Returned Date |                                                                              | Date Returned |
|        |                    | Cabin<br>1001                                 | Type<br>Guest                                     | Passenger Na A                                                                            | 25/5/2015                                                     | DOCUMENTS                                                     | PASSPORT<br>PASSPORT                                                 | 22/7/20<br>22/7/20                                  | 15 12:00:46 PM                                                                        | Temporary Returned Date | FRONT OFFICE                                                                 | Date Returner |
| Drag   |                    | Cabin<br>1001<br>1002                         | Type<br>Guest<br>Guest                            | Passenger Na A<br>FC, PAX 001<br>FC, PAX 002                                              | 25/5/2015<br>25/5/2015                                        | DOCUMENTS<br>DOCUMENTS                                        | PASSPORT<br>PASSPORT<br>PASSPORT                                     | 22/7/20<br>22/7/20<br>21/7/20                       | 15 12:00:46 PM<br>15 12:00:46 PM                                                      | Temporary Returned Date | FRONT OFFICE                                                                 | Date Returner |
| Drag   |                    | Cabin<br>1001<br>1002<br>1010                 | Type<br>Guest<br>Guest<br>Guest<br>Guest          | Passenger Na A<br>FC, PAX 001<br>FC, PAX 002<br>FC, PAX 003                               | 25/5/2015<br>25/5/2015<br>25/5/2015<br>25/5/2015<br>25/5/2015 | DOCUMENTS<br>DOCUMENTS<br>DOCUMENTS                           | PASSPORT<br>PASSPORT<br>PASSPORT<br>PASSPORT                         | 22/7/20<br>22/7/20<br>21/7/20<br>22/7/20            | 15 12:00:46 PM<br>15 12:00:46 PM<br>15 4:45:26 PM                                     | Temporary Returned Date | FRONT OFFICE<br>FRONT OFFICE<br>FRONT OFFICE                                 | Date Returner |
| Drag   |                    | Cabin<br>1001<br>1002<br>1010<br>1010         | Type<br>Guest<br>Guest<br>Guest<br>Guest<br>Guest | Passenger Na ▲<br>FC, PAX 001<br>FC, PAX 002<br>FC, PAX 003<br>FC, PAX 003                | 25/5/2015<br>25/5/2015<br>25/5/2015<br>25/5/2015              | DOCUMENTS<br>DOCUMENTS<br>DOCUMENTS<br>DOCUMENTS              | PASSPORT<br>PASSPORT<br>PASSPORT<br>PASSPORT<br>PASSPORT             | 22/7/20<br>22/7/20<br>21/7/20<br>22/7/20<br>22/7/20 | 15 12:00:46 PM<br>15 12:00:46 PM<br>15 4:45:26 PM<br>15 12:00:46 PM                   | Temporary Returned Date | FRONT OFFICE<br>FRONT OFFICE<br>FRONT OFFICE<br>FRONT OFFICE                 | Date Returnee |
| Drag   |                    | Cabin<br>1001<br>1002<br>1010<br>1010<br>1020 | Type<br>Guest<br>Guest<br>Guest<br>Guest<br>Guest | Passenger Na ▲<br>FC, PAX 001<br>FC, PAX 002<br>FC, PAX 003<br>FC, PAX 003<br>FC, PAX 004 | 25/5/2015<br>25/5/2015<br>25/5/2015<br>25/5/2015<br>25/5/2015 | DOCUMENTS<br>DOCUMENTS<br>DOCUMENTS<br>DOCUMENTS<br>DOCUMENTS | PASSPORT<br>PASSPORT<br>PASSPORT<br>PASSPORT<br>PASSPORT<br>PASSPORT | 22/7/20<br>22/7/20<br>21/7/20<br>22/7/20<br>22/7/20 | 15 12:00:46 PM<br>15 12:00:46 PM<br>15 4:45:26 PM<br>15 12:00:46 PM<br>15 12:00:46 PM | Temporary Returned Date | FRONT OFFICE<br>FRONT OFFICE<br>FRONT OFFICE<br>FRONT OFFICE<br>FRONT OFFICE | Date Returner |
| Drag   |                    | Cabin<br>1001<br>1002<br>1010<br>1010<br>1020 | Type<br>Guest<br>Guest<br>Guest<br>Guest<br>Guest | Passenger Na ▲<br>FC, PAX 001<br>FC, PAX 002<br>FC, PAX 003<br>FC, PAX 003<br>FC, PAX 004 | 25/5/2015<br>25/5/2015<br>25/5/2015<br>25/5/2015<br>25/5/2015 | DOCUMENTS<br>DOCUMENTS<br>DOCUMENTS<br>DOCUMENTS<br>DOCUMENTS | PASSPORT<br>PASSPORT<br>PASSPORT<br>PASSPORT<br>PASSPORT<br>PASSPORT | 22/7/20<br>22/7/20<br>21/7/20<br>22/7/20<br>22/7/20 | 15 12:00:46 PM<br>15 12:00:46 PM<br>15 4:45:26 PM<br>15 12:00:46 PM<br>15 12:00:46 PM | Tenporary Returned Date | FRONT OFFICE<br>FRONT OFFICE<br>FRONT OFFICE<br>FRONT OFFICE<br>FRONT OFFICE | Date Returner |
| Drag   |                    | Cabin<br>1001<br>1002<br>1010<br>1010<br>1020 | Type<br>Guest<br>Guest<br>Guest<br>Guest<br>Guest | Passenger Na ▲<br>FC, PAX 001<br>FC, PAX 002<br>FC, PAX 003<br>FC, PAX 003<br>FC, PAX 004 | 25/5/2015<br>25/5/2015<br>25/5/2015<br>25/5/2015<br>25/5/2015 | DOCUMENTS<br>DOCUMENTS<br>DOCUMENTS<br>DOCUMENTS<br>DOCUMENTS | PASSPORT<br>PASSPORT<br>PASSPORT<br>PASSPORT<br>PASSPORT<br>PASSPORT | 22/7/20<br>22/7/20<br>21/7/20<br>22/7/20<br>22/7/20 | 15 12:00:46 PM<br>15 12:00:46 PM<br>15 4:45:26 PM<br>15 12:00:46 PM<br>15 12:00:46 PM | Temporary Returned Date | FRONT OFFICE<br>FRONT OFFICE<br>FRONT OFFICE<br>FRONT OFFICE<br>FRONT OFFICE | Date Returner |

#### Figure 3-36 - Search Check-In Only menu

- 4. If return item is for checked-out passengers, then click **Search Check-Out Only**.
- 5. Further filter is available using *Debark Date* or *Guest Type*.

| Search Criterial |          |                     |        |   |             |             |
|------------------|----------|---------------------|--------|---|-------------|-------------|
| Item             | PASSPORT |                     |        | • | Debark Date | 25/5/2015 🔹 |
| Item ID          |          | Barcode Scan Action | Search | • | Guest Type  | Guest 🔹     |

Figure 3-37 - Quick Return filter by Debark Date/Guest Type

6. To highlight the Item List, check the box on the menu header.

|              | )<br>0 0           |                          |          |                         |                                                  |            | DX ON th<br>cle Hospitality Cr |         |                          |                         |               |             |
|--------------|--------------------|--------------------------|----------|-------------------------|--------------------------------------------------|------------|--------------------------------|---------|--------------------------|-------------------------|---------------|-------------|
|              | Home               | Setup                    | <b>)</b> |                         |                                                  |            |                                |         |                          |                         |               |             |
| rview        | Confiscate<br>Item | Store<br>Item<br>Main Me | Item     | Discard Reports<br>Item | Quick Quic<br>Confiscate Retur<br>Quick Function | k Return C | heck-Out Check-<br>Item Item   |         | Search<br>only Check-Out | Close<br>only           |               |             |
| ck Reti      | urn Item [         | ×                        |          |                         |                                                  |            |                                |         |                          |                         |               |             |
| Account      | t                  |                          |          |                         |                                                  |            |                                |         |                          |                         |               |             |
| Sear         | ch Criteria        | _                        |          |                         |                                                  |            |                                |         |                          |                         |               |             |
| Item         |                    | PASS                     | PORT     |                         |                                                  |            |                                | *       | Debark Date              | 25/5/2015               |               | *           |
| Item ID      | C                  |                          |          | E                       | Barcode Scan Action                              | Search     |                                | -       | Guest Type               | Guest                   |               | -           |
| T            | <b>V</b>           | Cabin                    | Туре     | Passenger Name          | e Debark Date                                    | Item Type  | Item Name                      | Date Co | lected                   | Temporary Returned Date | Item Location | Date Return |
| >            | <b>V</b>           | 1010                     | Guest    | FC, PAX 003             | 25/5/2015                                        | DOCUMENTS  | PASSPORT                       | 21/7/20 | 15 4:45:26 PM            |                         | FRONT OFFICE  |             |
|              | <b>1</b>           | 1001                     | Guest    | FC, PAX 001             | 25/5/2015                                        | DOCUMENTS  |                                |         | 15 12:00:46 PM           |                         | FRONT OFFICE  |             |
|              | 2                  | 1002                     | Guest    | FC, PAX 002             | 25/5/2015                                        | DOCUMENTS  |                                |         | 15 12:00:46 PM           |                         | FRONT OFFICE  |             |
| _            |                    | 1010                     | Guest    | FC, PAX 003             | 25/5/2015                                        | DOCUMENTS  |                                |         | 15 12:00:46 PM           |                         | FRONT OFFICE  |             |
|              | ☑                  | 1050                     | Guest    | FC, PAX 010             | 25/5/2015                                        | DOCUMENTS  |                                |         | 15 12:00:46 PM           |                         | FRONT OFFICE  | <u> </u>    |
|              | M                  | 1020                     | Guest    | FC. PAX 005             | 25/5/2015                                        | DOCUMENTS  | Total Records =                |         | 15-12:00:46 PM           |                         | FRONT OFFICE  |             |
|              |                    |                          |          |                         |                                                  |            |                                |         |                          |                         |               |             |
| •            |                    |                          |          |                         |                                                  |            |                                |         |                          |                         |               |             |
| ▲<br>eturn C | Comment            |                          |          |                         |                                                  |            |                                |         |                          |                         |               |             |

Figure 3-38 - Return Item List selection

- 7. Insert a comment in the **Return Comments** textbox.
- 8. Click **Return Item** to return selected items in batch.
- 9. Click **OK** to confirm the total number of items returned. This updates the Date Returned/Discarded column with the actual process date/time.
- 10. Mass check-out of the selected item is possible by clicking on **Check-Out Item**. A window with total number of items check out pops up and the **Temporary Returned Date** column is updated with item check out date and time.
- 11. To use a barcode scanner to return an item in Quick Return function, choose either *Auto Check-in/Out* or *Auto Return* item in **Barcode Scan Action** menu.

| Search Criteria |          |                     |                             |   |
|-----------------|----------|---------------------|-----------------------------|---|
| Item            | PASSPORT |                     |                             | - |
| Item ID         |          | Barcode Scan Action | Search                      | - |
| Item List       |          |                     | Search<br>Auto Check-In/Out |   |
|                 |          |                     | Auto Return                 |   |

Figure 3-39 - Barcode Scan Action selection

12. Scan the barcode label, and then click **OK** to confirm the date/time of the returned item.

| 9           | Home               | Setup                              |                  |              | Quick Return Ite                     | em - Oracle Hosp        | pitality Cruise | SPMS In                          | acklt V7.30.869              |                      |           |               |
|-------------|--------------------|------------------------------------|------------------|--------------|--------------------------------------|-------------------------|-----------------|----------------------------------|------------------------------|----------------------|-----------|---------------|
| rview       | Confiscate<br>Item | Store Ret<br>Item Ite<br>Main Menu | urn Discard R    | Confis       | k Quick<br>cate Return<br>k Function | Return Check-Ou<br>Item |                 | Search<br>Check-In or<br>re Item | Search<br>nly Check-Out only | Close                |           |               |
| ick Ret     | turn Item 🔉        | ×                                  |                  |              |                                      |                         |                 |                                  |                              |                      |           |               |
| Accour      |                    |                                    |                  |              |                                      |                         |                 |                                  |                              |                      |           |               |
| Sea<br>Item | rch Criteria       | 3                                  |                  |              |                                      |                         |                 | •                                | Debark Date                  |                      |           | *             |
| Item I      | ID                 | 100061                             |                  | Barcode      | Scan Action Aut                      | o Return                |                 | *                                | Guest Type                   | Guest, Crew, Visitor |           | v             |
| Drag        | a column he        | earch<br>ader here to g<br>Cabin   | group by that co | lumn<br>Pass | -                                    | em returned on 22       |                 | 4:21 PM                          | e                            | Date Collected       | Temporary | Item Location |
| Drag        |                    | ader here to g                     |                  |              | -                                    |                         |                 | 4:21 PM                          | e                            | Date Collected       | Temporary | Item Location |
| Drag        |                    | ader here to g                     |                  |              | -                                    |                         |                 | 4:21 PM                          | e<br>Total Records =         | Date Collected       | Temporary | Item Location |
| Drag        |                    | ader here to g                     |                  |              | -                                    |                         |                 | 4:21 PM                          |                              | Date Collected       | Temporary | Item Location |
|             |                    | ader here to g                     |                  |              |                                      |                         |                 | 4:21 PM                          |                              | Date Collected       | Temporary | Item Location |
|             |                    | ader here to g                     |                  |              |                                      |                         |                 | 4:21 PM                          |                              | Date Collected       | Temporary | Item Location |

Figure 3-40 - Barcode scan item return confirmation

# 3.14. Discarding Confiscated Items

This Discard Item function is used to dispose confiscated items from the Ship's store when its storage period expires.

1. Click **Discard Item** to open the Discard Item window. All confiscated items that exceeds the maximum storage duration is listed in the Item List grid.

|                                     |                                                                                                    |                | Di             | scard Ite | m - Ora | cle Hospitality Cruise SPMS     | Fracklt V7.30. | 369                 |                         | - 🗆 🗙          |
|-------------------------------------|----------------------------------------------------------------------------------------------------|----------------|----------------|-----------|---------|---------------------------------|----------------|---------------------|-------------------------|----------------|
| Home                                | Setup                                                                                                    |                |                |           |         |                                 |                |                     |                         |                |
|                                     | Image: Configurate Store Return Decord Reports Item Item Item Item Reports       Image: Configurate Return Decord Reports Configurate Return Item Item Item Item Item Item Item Item |                |                |           |         |                                 |                |                     |                         |                |
| Discard Item ×                      |                                                                                                    |                |                |           |         |                                 |                |                     |                         |                |
| Search Criter                       | ia                                                                                                    |                |                |           |         |                                 |                |                     |                         |                |
| Item Type                           | AH ALHOCOL                                                                                                    | , DO DOCU      | MENTS, SE SPOR | те •      | Store   | Location BA BAR, FO FRO         | NT OFFICE, SO  | SECURITY I          | tem ID                  |                |
| Guest Type                          | Guest, Crew, Vi                                                                                                    | sitor          |                |           | Only    | for Pax/Crew which had check-ou | t No           | Ir                  | ndude Discarded Item    | No             |
| Discard Method                      |                                                                                                    |                |                |           |         | <b>.</b>                        |                |                     |                         |                |
| Item List                           |                                                                                                    |                |                |           |         |                                 |                |                     |                         |                |
| Enter text to s<br>Drag a column he |                                                                                                    | up by that col | umn            |           | Find    | -                               |                |                     |                         |                |
|                                     | Item Location                                                                                                    | Item Type      | Item Name      | Cabin     | Туре    | Passenger Name                  | Debark Date    | Date Collected      | Date Returned/Discarded | Discard Method |
| > 🖸                                 |                                                                                                    | ALHOCOL        | WINE           | 6557      | Crew    | ABARCA, ALLAN COLANTRO          |                | 1/1/2015 11:58:40   |                         |                |
|                                     |                                                                                                    | ALHOCOL        | WINE           | 1001      | Guest   | FC, PAX 001                     | 25/5/2015      | 9/1/2015 3:31:29 PM |                         |                |
|                                     |                                                                                                    |                |                |           |         |                                 |                |                     |                         |                |
|                                     |                                                                                                    |                | Total Records  |           |         |                                 |                |                     |                         |                |
|                                     |                                                                                                    |                |                |           |         |                                 |                |                     |                         |                |
|                                     |                                                                                                    |                |                |           |         |                                 |                |                     |                         |                |
| Syste                               | m Date : 18/5/20                                                                                                    | 015 User : a   | Currency : USD | DSN :     | FIDELIO | PC : KELVIN Version 7.30.8      | 69             |                     |                         |                |

Figure 3-41 - Discard Item window

In the Search Criteria section, filter the item to display with these options:
 2.1. Item type

- 2.2. Store location
- 2.3. Guest type

| Search Criteria |                      |                                                                   |   |  |  |  |  |  |  |
|-----------------|----------------------|-------------------------------------------------------------------|---|--|--|--|--|--|--|
| Item Type       | AH ALHOCOL           | tore Location BA BAR, FO FRONT OFFICE, SO SECURITY Item ID        |   |  |  |  |  |  |  |
| Guest Type      | Guest, Crew, Visitor | nly for Pax/Crew which had check-out No Include Discarded Item No | ] |  |  |  |  |  |  |

Figure 3-42 - Discard Item search criteria options

3. To view passenger/crew account that has checked-out, slide the Only for Pax/Crew which had check-out to Yes. The Item List refreshes based on the new search criteria.

|                         |                  |                 | C         | iscard Ite          | m - Ora | cle Hospitality Cruise SPMS     | Tracklt V7.30.8 | 369               |                         | - 🗆 🗙          |
|-------------------------|------------------|-----------------|-----------|---------------------|---------|---------------------------------|-----------------|-------------------|-------------------------|----------------|
| Home                    | e Setup          |                 |           |                     |         |                                 |                 |                   |                         |                |
| verview Confisc<br>Item |                  | turn Discard    | Confisc   | k Quid<br>ate Retur | C Disc  | ard Undo Discard Search Clo     | -               |                   |                         |                |
| iscard Item 💌           |                  |                 |           |                     |         |                                 |                 |                   |                         |                |
| Search Criter           | ia<br>AH ALHOCOL |                 |           |                     | Store   | Location BA BAR, FO FRO         | ONT OFFICE, SC  | SECURITY Ite      | em ID                   |                |
| Guest Type              | Guest, Crew, Vi  | isitor          |           | •                   |         | for Pax/Crew which had check-ou |                 | 2                 | lude Discarded Item     | No             |
| scard Method            |                  |                 |           |                     |         | *                               |                 |                   |                         |                |
| em List                 |                  |                 |           |                     |         |                                 |                 |                   |                         |                |
| Enter text to s         | earch            |                 |           | •                   | Find    |                                 |                 |                   |                         |                |
|                         | ader here to gro | oup by that col | umn       |                     |         |                                 |                 |                   |                         |                |
|                         | Item Location    | Item Type       | Item Name | Cabin               | Туре    | Passenger Name                  | Debark Date     | Date Collected    | Date Returned/Discarded | Discard Method |
|                         |                  | ALHOCOL         | WINE      | 6557                | Crew    | ABARCA, ALLAN COLANTRO          | 28/2/2015       | 1/1/2015 11:58:40 |                         |                |

Figure 3-43 - Discard Item 'Only for Pax/Crew which had check-out' option

- 4. To search by Item ID, enter the ID in the textbox, and then click Search.
- 5. To include items that were already discarded in the Item List, slide the Include Discarded Item to Yes.

| Search Crite | 'ia                  |                                                                     |
|--------------|----------------------|---------------------------------------------------------------------|
| Item Type    | AH ALHOCOL           | Store Location BA BAR, FO FRONT OFFICE, SO SECURITY      Item ID    |
| Guest Type   | Guest, Crew, Visitor | Only for Pax/Crew which had check-out Yes Indude Discarded Item Yes |

Figure 3-44 - Discard Item 'Include Discarded Item' option

6. To discard items, select a method from the Discard Method drop-down list.

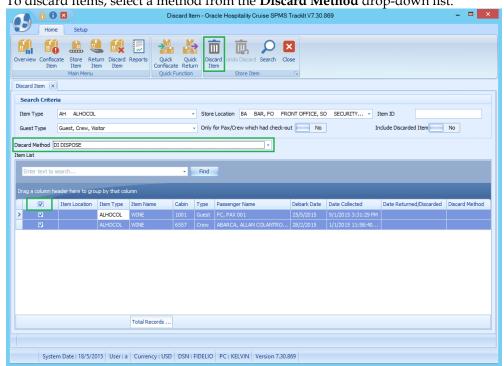

Figure 3-45 - Discard Method selection box

- 7. Highlight the item to discard from the ship, and then click **Discard Item**.
- 8. Click Yes to confirm discarding the selected item.
- 9. Click **OK** to confirm the number of items being discarded.
- 10. The Date Returned/Discarded and Discard Method column is timestamped with actual date/time system discard the items.

|      | 6                  |                   |                 | Dis                                   | card Item | - Oracle Hospitality Cruise SPMS Tracklt V7.30.869 - 🗆 🔼 |                                 |                |                      |                         |                |  |  |  |
|------|--------------------|-------------------|-----------------|---------------------------------------|-----------|----------------------------------------------------------|---------------------------------|----------------|----------------------|-------------------------|----------------|--|--|--|
| 9    | Hom                | e Setup           |                 |                                       |           |                                                          |                                 |                |                      |                         |                |  |  |  |
| rvie | ew Confise<br>Iten |                   |                 | Reports Quick<br>Confiscat<br>Quick F |           | Discard<br>Item                                          | Undo Discard Search Close       |                |                      |                         |                |  |  |  |
|      |                    |                   |                 | Quicki                                | GINCOUT   |                                                          | Store Item                      |                |                      |                         |                |  |  |  |
| :arc | i Item 🛛 🗙         |                   |                 |                                       |           |                                                          |                                 |                |                      |                         |                |  |  |  |
| ear  | rch Crite          | ria               |                 |                                       |           |                                                          |                                 |                |                      |                         |                |  |  |  |
| em'  | Туре               | AH ALHOCOL        |                 |                                       |           | - Stor                                                   | e Location BA BAR, FO FRC       | INT OFFICE, SO | SECURITY OF I        | item ID                 |                |  |  |  |
| ues  | t Type             | Guest, Crew, Vi   | sitor           |                                       |           | + Only                                                   | for Pax/Crew which had check-ou | t No           | Ir                   | nclude Discarded Item   | No             |  |  |  |
| ard  | Method             | DI DISPOSE        |                 |                                       |           |                                                          | -                               |                |                      |                         |                |  |  |  |
| Lis  | at 🗄               |                   |                 |                                       |           |                                                          |                                 |                |                      |                         |                |  |  |  |
| Ent  | er text to         | search            |                 |                                       | •         | Find                                                     |                                 |                |                      |                         |                |  |  |  |
|      |                    | eader here to gro | up by that colu | mn                                    |           |                                                          |                                 |                |                      |                         |                |  |  |  |
|      |                    | Item Location     | Item Type       | Item Name                             | Cabin     | Type                                                     | Passenger Name                  | Debark Date    | Date Collected       | Date Returned/Discarded | Discard Method |  |  |  |
|      |                    |                   | ALHOCOL         | WINE                                  | 1001      | Guest                                                    | FC, PAX 001                     | 25/5/2015      | 9/1/2015 3:31:29 PM  | 23/7/2015 12:25:39 PM   | DISPOSE        |  |  |  |
|      |                    |                   | ALHOCOL         | WINE                                  | 6557      | Crew                                                     | ABARCA, ALLAN COLANTRO MR       | 28/2/2015      | 1/1/2015 11:58:40 AM | 23/7/2015 12:25:39 PM   | DISPOSE        |  |  |  |

Figure 3-46 - Updated information on Discard Item

### 3.14.1. Undoing Discarded Items

- 1. To undo the discarded item, select a discarded item from Item List.
- 2. Click Undo Discard.

| 🔒 🖯 🛛                                                                                   |                   | Disca     | rd Item - O | Oracle          | Hospitality Cruise SPMS Track    | lt V7.30.869 |                      |                         | - 🗆 🗙          |  |
|-----------------------------------------------------------------------------------------|-------------------|-----------|-------------|-----------------|----------------------------------|--------------|----------------------|-------------------------|----------------|--|
| Home Setup                                                                              |                   |           |             |                 |                                  |              |                      |                         |                |  |
| Overview Confiscate<br>Item Item Ite<br>Main Menu                                       | urn Discard Re    |           | Return      | Discard<br>Item | Undo Discard Search Close        |              |                      |                         |                |  |
| Discard Item 🙁                                                                          |                   |           |             |                 |                                  |              |                      |                         |                |  |
| Search Criteria                                                                         |                   |           |             |                 |                                  |              |                      |                         |                |  |
| Item Type AH ALHOCOL · Store Location BA BAR, FO FRONT OFFICE, SO SECURITY OF · Item ID |                   |           |             |                 |                                  |              |                      |                         |                |  |
| Guest Type Guest, Crew, Vis                                                             | itor              |           | •           | Only            | for Pax/Crew which had check-out | No No        | I                    | ndude Discarded Item    | No             |  |
| Discard Method DI DISPOSE                                                               |                   |           |             |                 | ×                                |              |                      |                         |                |  |
| Item List                                                                               |                   |           |             |                 |                                  |              |                      |                         |                |  |
| Enter text to search                                                                    |                   |           | • Fin       | d               |                                  |              |                      |                         |                |  |
| Drag a column header here to gro                                                        | up by that column |           |             |                 |                                  |              |                      |                         |                |  |
| Item Location                                                                           | Item Type         | Item Name | Cabin T     | Гуре            | Passenger Name                   | Debark Date  | Date Collected       | Date Returned/Discarded | Discard Method |  |
| >                                                                                       | ALHOCOL           | WINE      | 1001 G      | Guest           | FC, PAX 001                      | 25/5/2015    | 9/1/2015 3:31:29 PM  | 23/7/2015 12:25:39 PM   | DISPOSE        |  |
|                                                                                         | ALHOCOL           | WINE      | 5557 C      | Crew            | ABARCA, ALLAN COLANTRO MR        | 28/2/2015    | 1/1/2015 11:58:40 AM | 23/7/2015 12:25:39 PM   | DISPOSE        |  |

Figure 3-47 - Undo Discard Item option

- 3. Click **Yes** to confirm.
- 4. Click **OK** to confirm the total number of items..
- 5. The timestamp in **The Date Returned/Discarded** and **Discard Method** column is removed from the selected item.

|                         | -          |             |                     |                            |              |                    |                        |                  |                  |                         | _ 0            |
|-------------------------|------------|-------------|---------------------|----------------------------|--------------|--------------------|------------------------|------------------|------------------|-------------------------|----------------|
|                         |            |             |                     | Disc                       | ard Item - C | Dracle Hos         | pitality Cruise SPMS   | Tracklt V7.30.8  | 69               |                         |                |
| Horr                    | e Se       | tup         |                     |                            |              |                    |                        |                  |                  |                         |                |
|                         |            | . 🤮         | E.                  |                            |              | <u>ش</u>           | 📆 🔎 🛙                  | <                |                  |                         |                |
| Overview Confis<br>Iter |            |             | n Discard R<br>Item | eports Quick<br>Confiscate |              | iscard Und<br>Item | do Discard Search Clo  | ise              |                  |                         |                |
|                         | Main       | Menu        |                     | Quick Fu                   | nction       |                    | Store Item             | - F <sub>M</sub> |                  |                         |                |
| Discard Item 🛛          |            |             |                     |                            |              |                    |                        |                  |                  |                         |                |
| Search Crite            | ria        |             |                     |                            |              |                    |                        |                  |                  |                         |                |
|                         |            |             |                     |                            |              |                    |                        |                  |                  |                         |                |
| Item Type               | AH AL      | HOCOL       |                     |                            | *            | Store Loc          | ation BA BAR, FO       | FRONT OFFICE     | , SO SECURITY OF | r Item ID               |                |
| Guest Type              | Guest, C   | rew, Visito | r                   |                            | *            | Only for P         | Pax/Crew which had che | ck-out 📃 I       | No               | Include Discarded Item  | No             |
| liscard Method          | DI DISPOS  |             |                     |                            |              |                    | •                      |                  |                  |                         |                |
| tem List                |            |             |                     |                            |              |                    |                        |                  |                  |                         |                |
|                         |            |             |                     |                            |              |                    |                        |                  |                  |                         |                |
| Enter text to           | search     |             |                     |                            | + Find       | i                  |                        |                  |                  |                         |                |
|                         |            |             |                     |                            |              |                    |                        |                  |                  |                         |                |
|                         | eader here | to group    | by that colun       |                            |              |                    |                        |                  |                  |                         |                |
|                         | Item Lo    | ation       | Item Type           | Item Name                  | Cabin        | Type               | Passenger Name         | Debark Date      | Date Collected   | Date Returned/Discarded | Discard Method |
|                         |            |             |                     |                            |              |                    |                        |                  |                  |                         |                |

Figure 3-48 - Updated information on Discard Item

# 3.15. Viewing, Printing, and Exporting Reports

Reports are added in Administration module under report group 'Track It' and they are printable from Track It module.

|                                             | Report Printing - Oracle Hospitality Cruise SPMS Trac                                                                                                    | skit V7.30.869 🛛 🗕 🗆 🗙  |
|---------------------------------------------|----------------------------------------------------------------------------------------------------|-------------------------|
| Home Setup                                  |                                                                                                    |                         |
| Item Item Item Cor                          | Quick         Quick         Print         Export         Quistom         Close           Report         Print         Export         Report         Report         Report |                         |
| Report Printing ×                           |                                                                                                    |                         |
| Expand All                                  | Print Preview                                                                                                    |                         |
| Search Report                               | Selection/Criteria                                                                                                    |                         |
| Name                                        | Printers<br>Printer :<br>Status: No Printer<br>Port :                                                                                                    | Properties              |
|                                             | Print Range                                                                                                    | Copies                  |
|                                             | Print All                                                                                                    | Number of copies: 1     |
|                                             | C Range                                                                                                    | Orientation: Portrait - |
|                                             | Page From To                                                                                                    | Collation: Default -    |
|                                             |                                                                                                    |                         |
| System Date : 18/5/2015 User : a Currency : | USD DSN : FIDELIO PC : KELVIN Version 7.30.869                                                                                                    |                         |

Figure 3-49 - Report dialog window

- 1. To view the available reports, click **Reports**.
- 2. To print a report, select the report, and, then click Print.
- 3. To view a report, select the report, and then click on **Preview** tab.
- 4. To export the report, select the report, and then click on Export.

# 3.16. Purging Data

All confiscated item records stored in CIL table that no longer have account association with RES/UXP will be purge by the ADPI interface during the daily purging routine.

# **Appendix A. User Security Group**

This section describes the user security access group, which prevents the user from accessing or viewing confiscated items in Item Type, Item and Item List in Confiscate Item, Store Item, Return Item, Discard Item, Quick Confiscate and Quick Return screen. These access groups coexist with Item configuration on the <u>Setup</u> tab. The security privilege is assigned in the User Security module.

| Home Setup                             | Confiscate Item Setu     | up - Oracle Hospitality Cruise SPMS Trackit V7.30.869 - 🗖 🗙                                                                                     |
|----------------------------------------|--------------------------|----------------------------------------------------------------------------------------------------|
|                                        | Add Delete Save Ref      | iresh Close                                                                                                    |
| Expand All                             | Item Details             |                                                                                                    |
| Description                            | Name                     | PASSPORT                                                                                                    |
|                                        | Description              | Passport                                                                                                    |
|                                        | Security Group           | All User Can Access                                                                                                    |
|                                        | Item Type                | All User Can Access User With Confiscate Item Security Group 1 only                                                                             |
|                                        | Enable                   | User With Confiscate Item Security Group 1 only User With Confiscate Item Security Group 2 only User With Confiscate Item Security Group 3 only |
|                                        | Discard Duration         | User With Confiscate Item Security Group 4 only<br>User With Confiscate Item Security Group 5 only                                              |
|                                        | Guest                    | User With Confiscate Item Security Group 6 only                                                                                                 |
|                                        | Crew                     | User With Confiscate Item Security Group 7 only<br>User With Confiscate Item Security Group 8 only                                              |
|                                        | Visitor                  | User With Confiscate Item Security Group 9 only<br>User With Confiscate Item Security Group 10 only                                             |
|                                        |                          |                                                                                                    |
| System Date : 18/5/2015 User : a Curre | ency : USD DSN : FIDELIC | D PC : KELVIN Version 7.30.869                                                                                                    |

Figure A-50 - User Access group assignment

| Group               | Privilege | Ref  | Security Description                 |
|---------------------|-----------|------|--------------------------------------|
| Modules\FC Track It |           | 4424 | Confiscate Item                      |
|                     |           | 4422 | Confiscate Item Discard Method Setup |
|                     |           | 4421 | Confiscate Item Location Setup       |
|                     |           | 4411 | Confiscate Item Security Group 1     |
|                     |           | 4420 | Confiscate Item Security Group 10    |
|                     |           | 4412 | Confiscate Item Security Group 2     |
|                     |           | 4413 | Confiscate Item Security Group 3     |
|                     |           | 4414 | Confiscate Item Security Group 4     |
|                     |           | 4415 | Confiscate Item Security Group 5     |
|                     |           | 4416 | Confiscate Item Security Group 6     |
|                     |           | 4417 | Confiscate Item Security Group 7     |
|                     |           | 4418 | Confiscate Item Security Group 8     |
|                     |           | 4419 | Confiscate Item Security Group 9     |
|                     | N         | 4423 | Confiscate Item Setup                |
|                     |           | 4426 | Discard Item                         |
|                     |           | 4428 | General Setup                        |
|                     |           | 4425 | Return Item                          |
|                     |           | 4427 | Store Item                           |

Figure A-51 - User Security Reference

For users without no access rights assigned, the system displays a warning 'You have not access to view this item. Please consult your System Administrator for access' when searching or scanning for confiscated item.

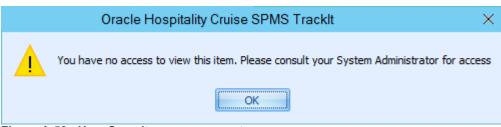

Figure A-52 - User Security access prompt

#### Table A-1 – Track It Item Security Access Group

| Security Reference No | Description                       |  |  |  |  |  |  |
|-----------------------|-----------------------------------|--|--|--|--|--|--|
| 4411                  | Confiscate Item Security Group 1  |  |  |  |  |  |  |
| 4420                  | Confiscate Item Security Group 10 |  |  |  |  |  |  |
| 4412                  | Confiscate Item Security Group 2  |  |  |  |  |  |  |
| 4413                  | Confiscate Item Security Group 3  |  |  |  |  |  |  |
| 4414                  | Confiscate Item Security Group 4  |  |  |  |  |  |  |
| 4415                  | Confiscate Item Security Group 5  |  |  |  |  |  |  |
| 4416                  | Confiscate Item Security Group 6  |  |  |  |  |  |  |
| 4417                  | Confiscate Item Security Group 7  |  |  |  |  |  |  |
| 4418                  | Confiscate Item Security Group 8  |  |  |  |  |  |  |
| 4419                  | Confiscate Item Security Group 9  |  |  |  |  |  |  |

Table A-2 – Track It Functionality Access Rights

| Security Reference No | Description                          |  |
|-----------------------|--------------------------------------|--|
| 4424                  | Confiscate Item                      |  |
| 4422                  | Confiscate Item Discard Method Setup |  |
| 4421                  | Confiscate Item Location Setup       |  |
| 4423                  | Confiscate Item Setup                |  |
| 4426                  | Discard Item                         |  |
| 4428                  | General Setup                        |  |
| 4425                  | Return Item                          |  |
| 4427                  | Store Item                           |  |

# **Appendix B. Parameters**

This section describes the **Parameters** available to the Track It module. They are accessible the **Administration** module under **System Setup**, **Parameter**.

# PAR\_GROUP Track It

#### Table B-3 - PAR Group Track It

| PAR Name                           | PAR Value | Description                                |
|------------------------------------|-----------|--------------------------------------------|
| Prompt Signature during confiscate | 0, 1      | 0-No signature require,1-Signature require |
| item                               |           |                                            |